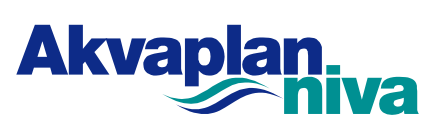

# FHF 901664 - [Hvordan forebygge og](#page-1-0)  [håndtere episoder med skadelige alger og](#page-1-0)  [maneter, delrapport 3](#page-1-0)

**Akvaplan-niva AS Rapport: 2022 [62619.01](#page-1-1)** 

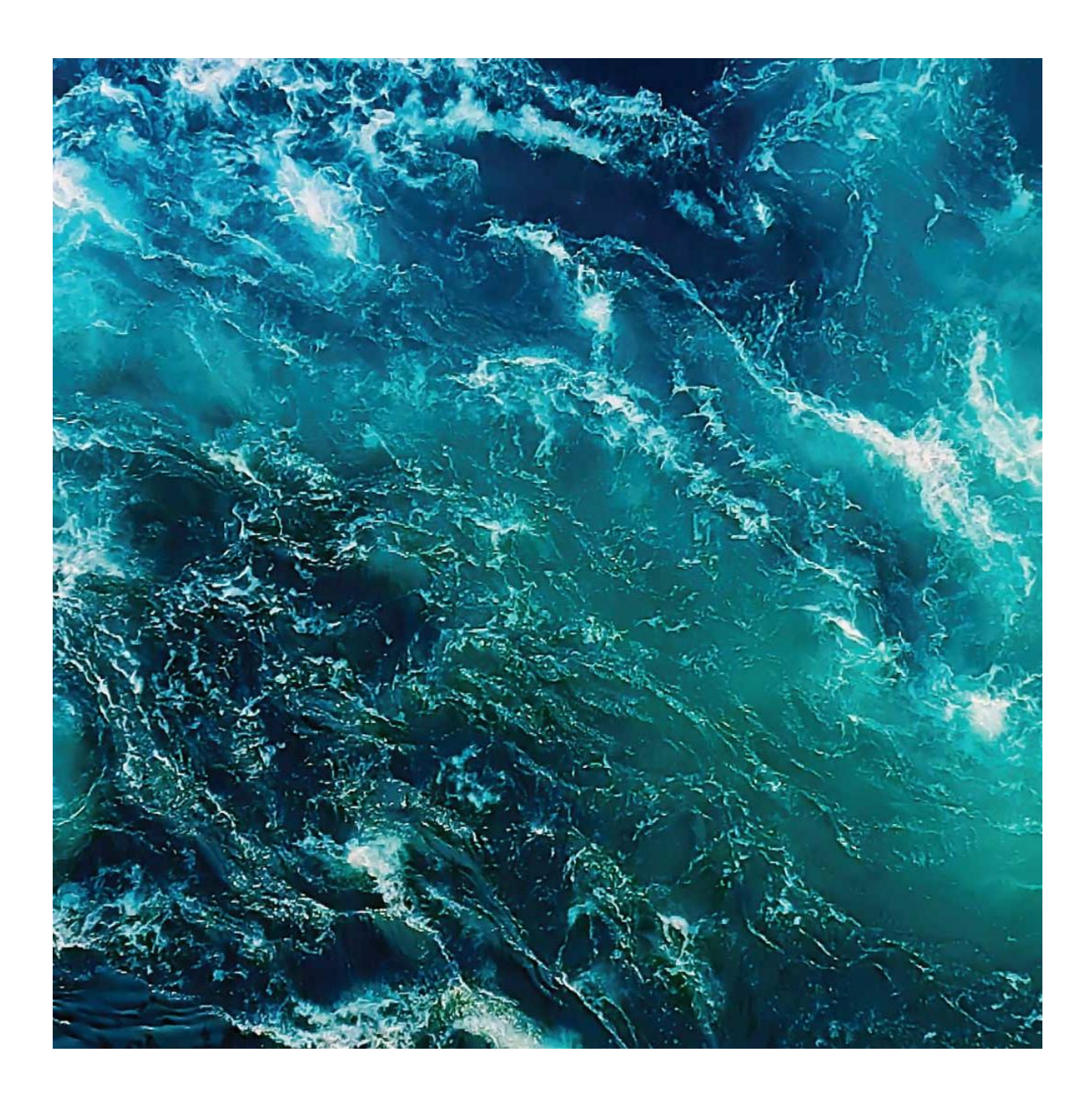

# <span id="page-1-0"></span>**FHF 901664 - Hvordan forebygge og håndtere episoder med skadelige alger og maneter, delrapport 3**

Forfatter(e) Øystein Glåmseter, Trine Dale, Jonny Nikolaisen, Maj Arnberg, Gro Harlaug Refseth

<span id="page-1-1"></span>Dato Rapport nr. 2022 62619.01 Antall sider 31 Distribusjon Offentlig

#### Sammendrag

I denne rapporten er eksisterende kunnskap om forebygging og håndtering av episoder med skadelige alger og maneter i akvakulturnæringen integrert i et brukervennlig verktøy. Rapporten er en delrapport for prosjektet "Hvordan forbygge og håndtere episoder med skadelige alger og maneter". Delrapporten fokuserer på utviklingen av selve verktøyet, ved bruk av industriell design metodikk. En digital prototype av verktøyet blir presentert, samt en illustrativ beskrivelse av designprosessen som ledet frem til prototypen.

#### Godkjenninger

Gro Harlang Refsell

Arbeidspakkeleder

Raynhild Pettersen

Kvalitetskontroll rapport

# Innholdsfortegnelse

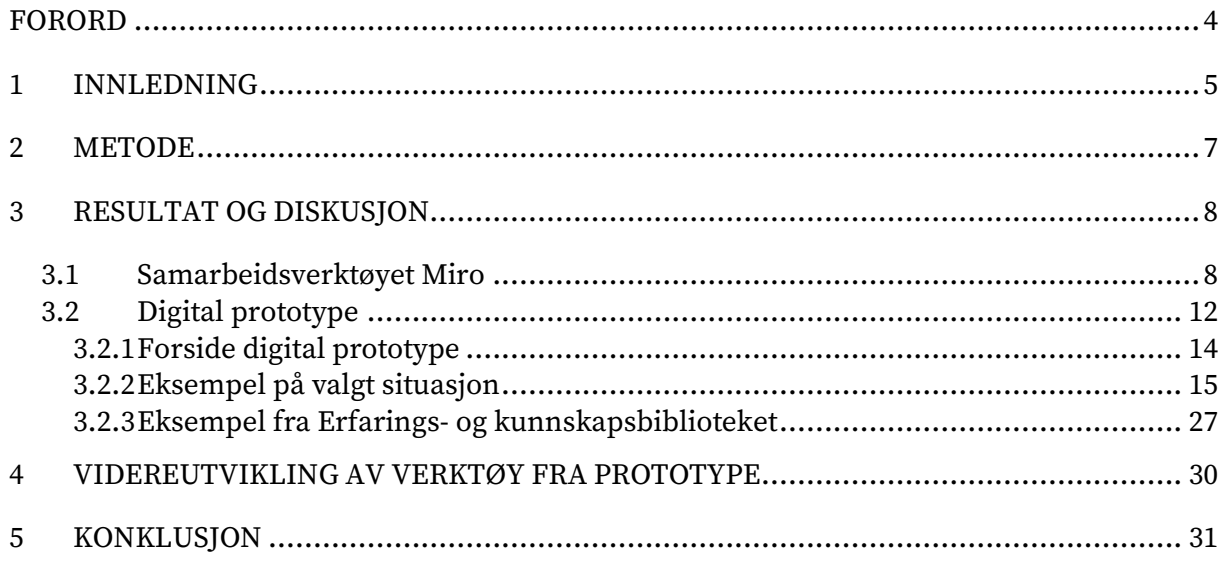

# <span id="page-3-0"></span>**Forord**

I prosjektet "Hvordan forebygge og håndtere episoder med skadelige alger og maneter" er det vitenskapelige kunnskapsgrunnlaget som omhandler skadelige alger og maneter kartlagt og sammenstilt. Dette gjelder både den kunnskapen som finnes i forsknings- og teknologimiljøene, og den erfaringsbaserte kunnskap som næringen selv besitter. Kunnskapen er integrert i et brukervennlig verktøy hvis ultimate mål er å unngå skade på fisk i forbindelse med skadelige alger og maneter. Inneværende rapport er en delrapport som fokuserer på utviklingen av selve verktøyet, ved bruk av industriell design metodikk. En digital prototype av verktøyet blir presentert, samt en illustrativ beskrivelse av designprosessen som ledet frem til prototypen. Prototypen kan senere videreutvikles til et endelig operativt verktøy i et hensiktsmessig format/mer avansert digital løsning, som for eksempel en dynamisk nettside. Prosjektet er finansiert av Fiskeri- og havbruksnæringens forskningsfinansiering (FHF).

# **1 Innledning**

<span id="page-4-0"></span>Alge oppblomstringer er naturlige fenomen. Noen ganger er imidlertid algeoppblomstringer skadelige for akvakulturvirksomhet og forårsaker fiskedød, redusert fiskevelferd og giftige skjell. Globalt forårsaker skadelige alger store økonomiske tap for både akvakultur, fiskerier og turisme (Berdalet et al. 2016). *Chrysochromulina leadbeateri* tok i 2019 livet av mange tusen tonn laks i Nord-Norge, og mye fisk måtte nødslaktes. Kontali Analyse har estimert økonomiske konsekvenser av denne hendelsen til å ligge et sted mellom 2.3 og 2.8 milliarder NOK. I likhet med algeoppblomstringer er manetoppblomstringer naturlige fenomen, som i gitte tilfeller skaper problemer både for turisme, fiskeri og akvakultur (Fenner et al., 2010, Dong et al., 2010, Bosch-Belmar et al. 2020).

Det er utfordringer knyttet til både forebygging og håndtering av skadelige alger og maneter. Selv om skadelige arter utgjør en liten andel av det totale antallet arter, er de fordelt på flere taksonomiske grupper som har forskjellige vekstkrav og blomstringsdynamikk og påvirker fisken på ulik måte (fra massiv akutt dødelighet til diffuse gjelleproblemer). Bildet kompliseres ytterligere av at en og samme art kan ha ulik grad av giftighet avhengig av både interne og miljømessige faktorer. Samlet representerer dette en utfordring både når det gjelder potensialet for tidlig varsling, overvåking og avbøtende tiltak (Zingone og Enevoldsen, 2000).

Et viktig element for å bygge opp hensiktsmessige systemer for å kunne forebygge og håndtere skadelige alger og maneter, er å sammenstille eksisterende kunnskap, både den som finnes i forsknings- og teknologimiljøene og den som næringen selv besitter. Kunnskapen må deretter gjøres tilgjengelig på en enkel og lettfattelig måte. I prosjektet "Hvordan forebygge og håndtere episoder med skadelige alger og maneter" er erfaring og kunnskap kartlagt og sammenstilt og integrert i et brukervennlig verktøy (s[e Figur 1\)](#page-4-1).

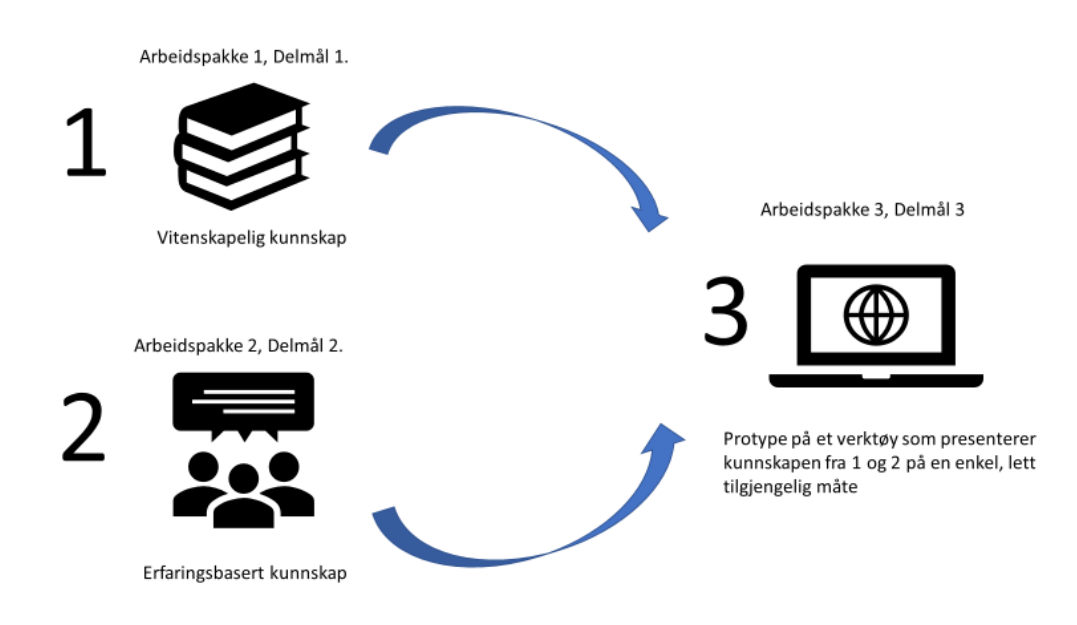

<span id="page-4-1"></span>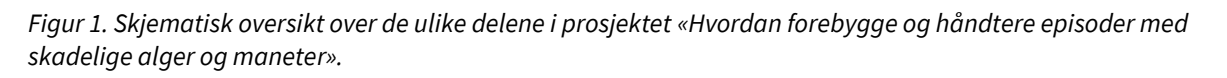

Inneværende rapport er en delrapport fra delmål 3 i prosjektet. Delrapporten oppsummerer arbeidet med utviklingen av selve verktøyet, ved bruk av en metodikk som kalles Design Thinking eller Designtenking på norsk. Delrapporten presenterer en digital protoype av et verktøy som skal brukes for å håndtere episoder med skadelige alger og maneter i akvakulturnæringen. Den beskriver og illustrerer hvordan designmetodikk er brukt fra første stadie i prosessen, og frem til nåværende versjon av prototypen. Ansvarlig for design og utvikling har vært industridesigner Øystein Glåmseter, og forskergruppen (Niva og Akvaplanniva) har vært ansvarlige for faglig innhold.

Vi understreker at hovedleveransen er selve verktøyet. Verktøyet er presentert for FHF og referansegruppen i prosjektet i Teams-møter. Inneværende delrapport er ment som en støttefunksjon til selve verktøyet for å beskrive designprosessen som ble brukt. Delrapporten er derfor ikke ment som en enkeltstående vitenskapelig rapport, men må leses i sammenheng med det digitale verktøyet. Leseren henvises derfor til det digitale verktøyet: https://xd.adobe.com/view/b165e836-d343-4243-afe5-677f67da04af-e436/?fullscreen

Designprosessen som ble brukt for å utvikle verktøyet er beskrevet i metodekapittelet under (Kapittel 3), og ulike milepæler (delresultater) vises ved bruk av illustrasjoner med tilhørende tekst (Kapittel 3.1). Deretter vises prototypen av verktøyet (Kapittel 3.2), og til slutt beskrives kunnskap som trengs for videreutvikling av verktøy (Kapittel 4).

Verktøyet er utviklet med tanke på at fremtidig kunnskap og erfaringer, både fra forskningen og oppdrettsnæringen, skal kunne legges til i verktøyet. Innholdet i verktøyet vil derfor kunne variere fordi nyere kunnskap/erfaringer blir lagt til eller gammel kunnskap/erfaring blir byttet ut. Verktøyet er derfor designet på en måte som muliggjør integrering av ny informasjon, noe som er med på å sikre brukerrelevans, og et "levende" verktøy. Delrapport 3 settes i sin helhet inn i sluttrapporten.

## **2 Metode**

<span id="page-6-0"></span>Ulike deler av resultatene fra kunnskapskartlegging (delrapport 1 og 2) var utgangpunkt for en iterativ (gjentagende) prosess for å utvikle prototypen. Prototypen ble utarbeidet av industridesigner i samarbeid med forskergruppen. Industridesigner fulgte en designmetodikk som arbeidsmetode (a-f) (Sharp et al. 2019). Denne metoden ble valgt for å avdekke brukernes behov, og dette ble gjort i flere av fasene i designprosessen ved bruk av teknikker som brukerobservasjon, spørreundersøkelser, brukertesting av konsepter og prototyper. Metodikken som ble brukt er en gjennomgående iterativ prosess, med brukermedvirkning i flere av fasene. Fasene i designmetodikken (a – f), beskrives under. Fase e) og f) er ikke gjennomført i dette prosjektet.

a) Innledende fase. Denne fasen bestod av informasjonsinnhenting og identifisering av brukergrupper. Sammenstillingen fra de andre delene av prosjektet (delrapport 1: vitenskapelig kunnskapsgrunnlag, og delrapport 2: erfaringsbasert kunnskap fra næring og kompetansemiljø) ble studert, inkludert resultat fra intervjuer. Industridesigner var også med på noen utvalgte intervjuer (se delrapport 2).

b) Utarbeide kravspesifikasjon. Kravspesifikasjonslisten ble utarbeidet ved å sette opp en rekke krav, behov og ønsker som fremkom i den innledende fase. Det ble så laget en liste som prosjektgruppen rangerte etter hvor viktige de ulike elementene i listen var, fra viktigst til mindre viktig. Kravspesifikasjonslisten ble brukt som utgangspunkt for videre utvikling av verktøyet og er en naturlig del av den iterative prosessen. Listen kan endres, elementer i listen kan tas vekk, og nye elementer kan legges til i senere iterasjoner.

c) Konseptutvikling, detaljering og testing. Med utgangspunkt i fase a) og b) ble det så utarbeidet et konsept for verktøyet.

d) Design av digitale prototyper. Ved hjelp av et Adobeprogram som heter Adobe Xd ble konseptet i forrige punkt c) digitalisert og videreutviklet. Konseptet ble gjort om til en første digital klikkbar versjon med en del grunnleggende funksjonalitet og innhold. Prototypen ble testet av «mannen i gata», næringsaktører og andre interessenter. Justeringer ble foretatt basert på tilbakemeldinger via en nettbasert versjon av verktøyet slik at den som testet verktøyet ikke måtte være fysisk i nærheten av designeren.

e) Design av endelig løsning

f) Produksjon av avanserte digitale løsninger (gjøres av en programmerer, i samarbeid med industridesigner).

# **3 Resultat og diskusjon**

<span id="page-7-0"></span>I de første fasene i designmetodikken er det normalt å møtes fysisk i grupper for å kunne samarbeide på en god og effektiv måte ved hjelp av enkle tegninger/skisser, idegenereringsmetoder og tankekart med pågående og etterfølgende dialog og diskusjoner. I og med at den første perioden av prosjektet bar preg av fortsatt strenge pandemiregler var gruppemøter og reising utelukket. Som reserveløsning og for å tilrettelegge for en effektiv kommunikasjon innad i gruppen, inkludert dialog mellom industridesigner og forskergruppen, tok gruppen derfor i bruk den digitale samarbeidsplattformen Miro (Miro.com). Miro er en digital plattform der mange personer kan interagere samtidig på et virtuelt bord med virtuelle Post-IT lapper. Plattformen gjør det mulig å kommunisere på ulike måter, for eksempel å kommentere, notere, lage tankekart, tegne enkle skisser, chatte. Plattformen er et intuitivt verktøy som de fleste forstår ganske raskt og de mest brukte verktøyene er lett tilgjengelig. Miro ble brukt i prosjektet for å kunne ta beslutninger om hvordan bygge opp verktøyet strukturelt, hvilket faglig innhold som skulle være med og hvor innholdet kunne plasseres inn i verktøyet på best mulig måte. Bruken av Miro var derfor viktig for å sikre at både faglig kvalitet og brukerrelevans ble ivaretatt, til tross for at de fleste prosjektdeltagerne geografisk var langt unna hverandre.

Elementer av fase a), b), og c) ble brukt i ulike deler i Miroplattformen. Miroskissen er vist under i kapittel 3.1, og er derfor et delresultat fra fase a), b) og c). Vi poengterer at Miroskissen ikke er del av det endelige verktøyet, men vises i rapporten for å belyse at den fungerte som et utgangspunkt for utarbeidelsen av den digitale prototypen. Prototypen presenteres i kapittel 3.2.

Den nåværende digitale prototypen presenteres på et format som tillater bruker å interagere med de ulike delene av verktøyet ved hjelp av ordinære teknikker som brukes til å navigere på nettsider. Forskergruppen var ansvarlig for faglig innhold og industridesigner var ansvarlig for design og utvikling av prototypen. Miroskissen og den digitale prototypen presenteres visuelt i kapitlene under (Miroskisse: 3.1, digital prototype: 3.2)

## <span id="page-7-1"></span>**3.1 Samarbeidsverktøyet Miro**

[Figur 2](#page-8-0) viser en skjermdump av et oversiktsbilde fra samarbeidsverktøyet Miro som industridesigner, forskere og representanter med bakgrunn fra næringen brukte i ulike faser av designprosessen. Figur 3-8 viser utdrag fra deler av oversiktsbildet. Figurene viser arbeidsmåte og tidlige ideer, konsepter og tanker, de viser ikke selve verktøyet. Det er ikke hensiktsmessig å forklare med tekst alle detaljene i figurene under, men det er tatt med for å vise hvordan arbeidsmetodikken til en industridesigner kan se ut visuelt.

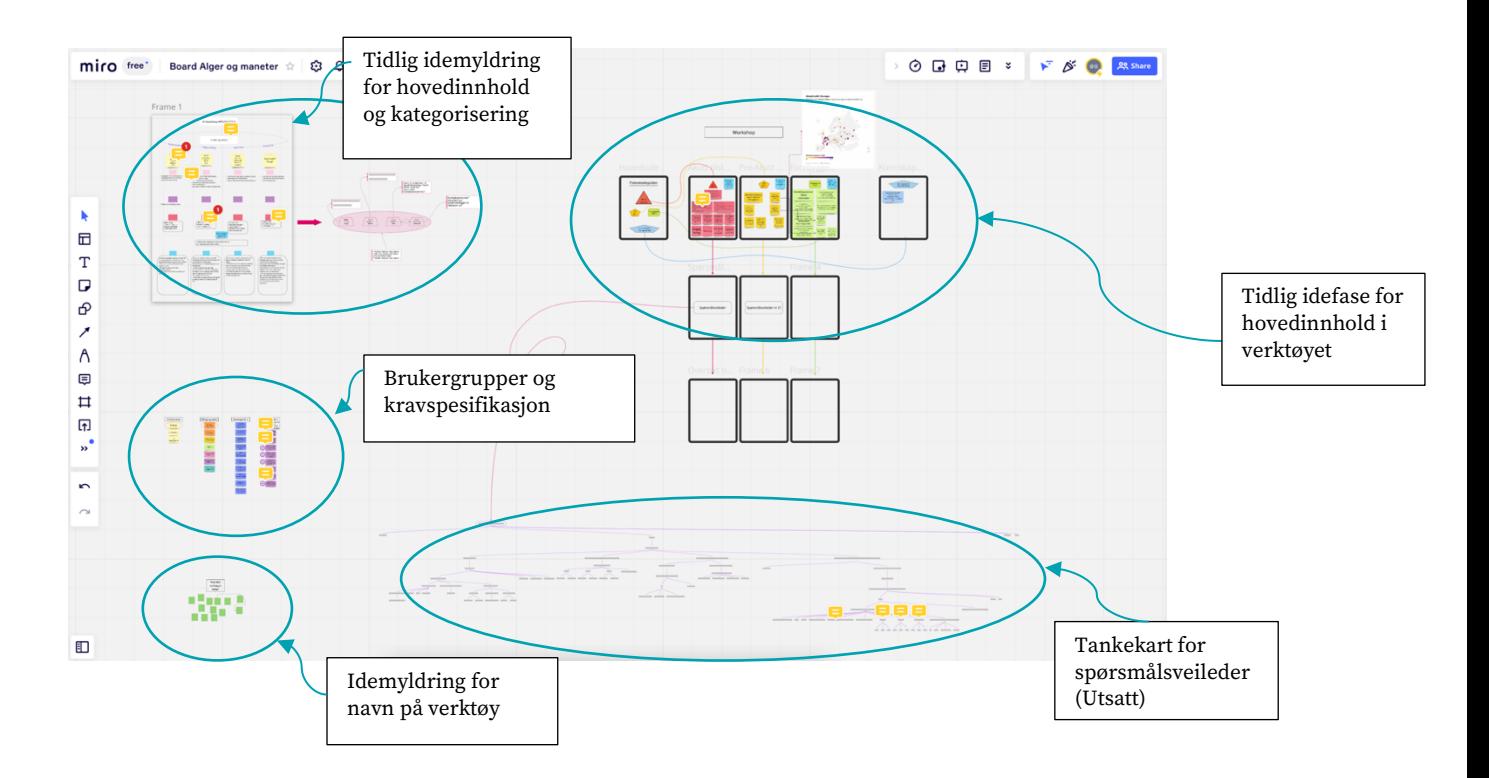

#### <span id="page-8-0"></span>*Figur 2. Oversiktsbilde fra Miro.*

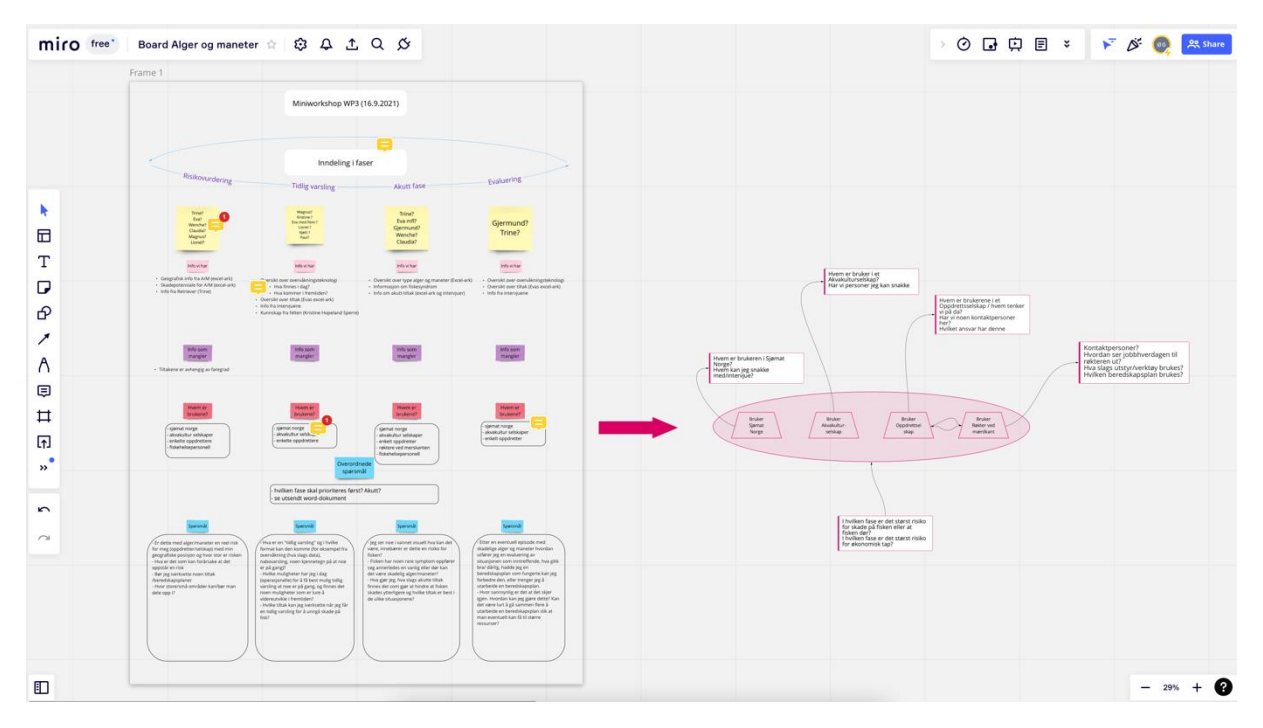

*Figur 3. Eksempel på tidlig idemyldring om inndeling i faser (senere kalt "tilstander» og til slutt «situasjoner" i selve verktøyet), kartlegging av innholdet og plassering av dette i verktøyet. I tillegg vises et første forsøk på å definere de ulike brukergruppene av verktøyet*

| miro free <sup>-</sup><br>Board Alger og maneter ☆ ☆ 4 4 ± Q ☆ |                          |                                                                                  |                                                                                                    |                                                                                                    |  |
|----------------------------------------------------------------|--------------------------|----------------------------------------------------------------------------------|----------------------------------------------------------------------------------------------------|----------------------------------------------------------------------------------------------------|--|
|                                                                | 3 tilstander<br>1) Akutt | Målgruppe(r)<br>Driftssjef i et<br>oppdrettsselskap                              | Kravspekk 1<br>skal være et<br>oppslagsverk for<br>nyeste kunnskap om<br>alger og maneter.                          | Kravspekk 1<br>Prioritiert etter<br>tilbakemelding fra ref-                                                                                                    |  |
| R<br>旵                                                         | 2) Pre-akutt             | Røkter i et<br>oppdrettsselskap                                                  | skal beskrive hest praksis.<br>for & hindtene et<br>algeproblem ut fra 3<br>stander: 1) Ro. 2) Pre-alium<br>31 AMMT | gruppe (øverst er viktigst)<br>skal være lett<br>forståelig og<br>$\mathbf{1}$<br>intuitivt å bruke                                                                                         |  |
| T<br>σ<br>$\Theta$                                             | 3)<br>Forebyggende       | Fiskehelseveteringer<br>(selvstendig eller arisatt<br>i oppfrettsselskap         | skal oppdateres med<br>nyeste kunnskap<br>erfaring så fort det er<br>sigjengelig<br>skal være lettfattelig          | skal være lett tilgjengelig<br>Ifeks gjennom internetti og<br>$\overline{2}$<br>sipasses bruk på PC-<br>skjerm og mobile enheter<br>skal beskrive beste praksy.                             |  |
| ↗<br>A<br>Ξ                                                    |                          | Mattilsynet<br>(Stilling / rolle?)<br>Fiskeridirektoratet<br>(stilling / rolle?) | for alle? eller for twem?<br>(kanskje bare deler av<br>verktøyet?)<br>skal<br>oppdateres med                        | for a fundbers et algements<br>$\overline{\mathbf{3}}$<br>Forebyggende, Pre-alust og<br><b>Akutt</b><br>skal oppdateres med<br>nyeste kunnskap<br>$\overline{4}$<br>/erfaringer så fort det |  |
| $\sharp$<br>団<br>$\bullet$<br>$\rightarrow$                    |                          | Akvakulturselskaper<br>(stilling / rolle?)                                       | data fra Økokyst<br>skal beskrive de 10<br>mest skadelige algene<br>og manetene i Norge                             | er tilgjengelig<br>. skal være et<br>oppslagsverk for<br>5<br>nyeste kunnskap om<br>alger og maneter                                                                                        |  |
| 5<br>$\sim$                                                    |                          | Sjømat Norge<br>(stilling / rolle?)                                              | skai tilpasses bruk<br>på PC-skierm, men<br>også mobile enheter<br>(Les: dynamisk)<br>skal være                     | skal som minimum<br>beskrive de 10 mest<br>6<br>skadelige algene og<br>manetene,                                                                                                    |  |
|                                                                |                          |                                                                                  | lett tilgjengelig<br>Fungere som<br>internopplæring?                                                                | skal fungere som<br>$\mathbf{7}$<br>intern opplæring for<br>min bedrift.<br>skal ha en<br>"interaktiv" del hvor<br>8                                                                        |  |
| Đ                                                              |                          |                                                                                  | Skal ha en "interaktiv"<br>del hvor aktører kan<br>legge inn data og:<br>erfaring?                                  | aktører kan legge inn<br>data og erfaring.<br>$-$ 69% + $\bigcirc$                                                                                                    |  |

*Figur 4. Tilstander (senere situasjoner) ble fastlagt og bruker- eller målgrupper ble prioritert. Tidlig kravspesifikasjon ble satt opp og referansegruppen ble bedt om å rangere denne ut fra sitt ståsted.* 

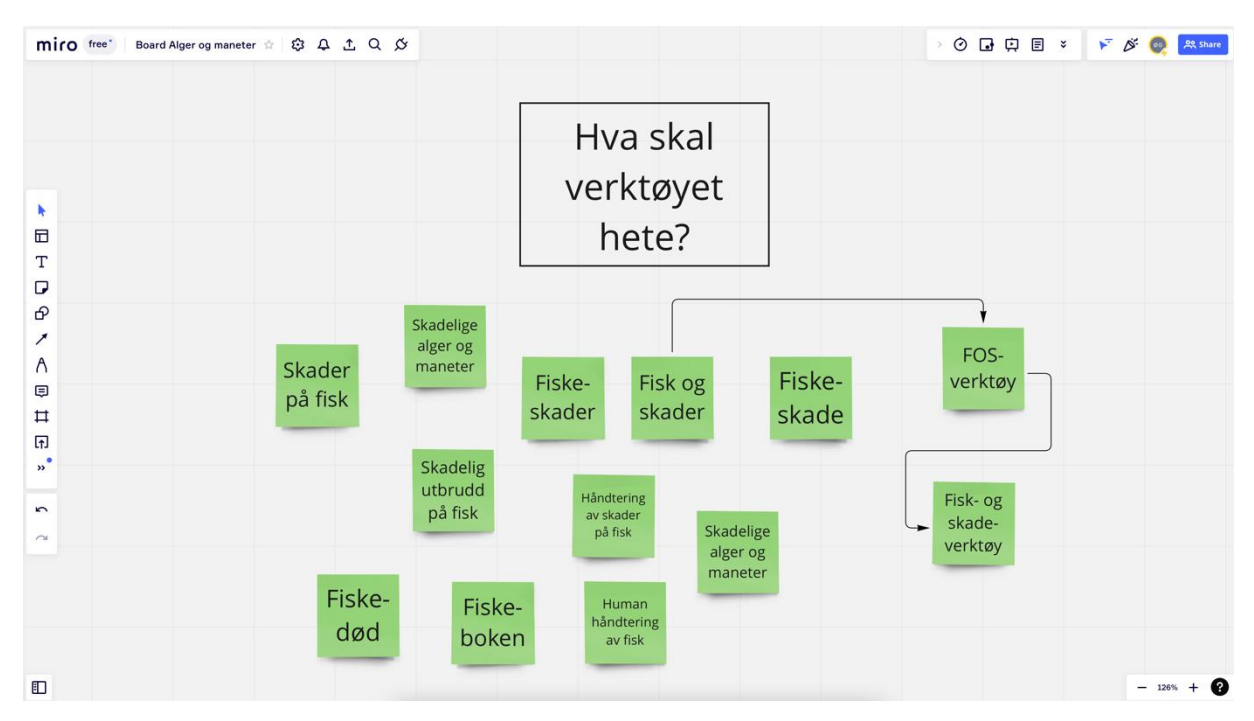

*Figur 5. Idemyldring for navn på verktøyet. Foreløpig brukes arbeidsnavnet «Alge- og manet beredskap. Det har også vært diskutert andre navn, som f.eks. Fiskeberedskap og Fiskeskadeguiden der førstnevnte dekker over et bredere spekter enn kun skader forårsaket av alger og maneter, mens sistnevnte har en litt negativ klang og ble derfor valgt bort.*

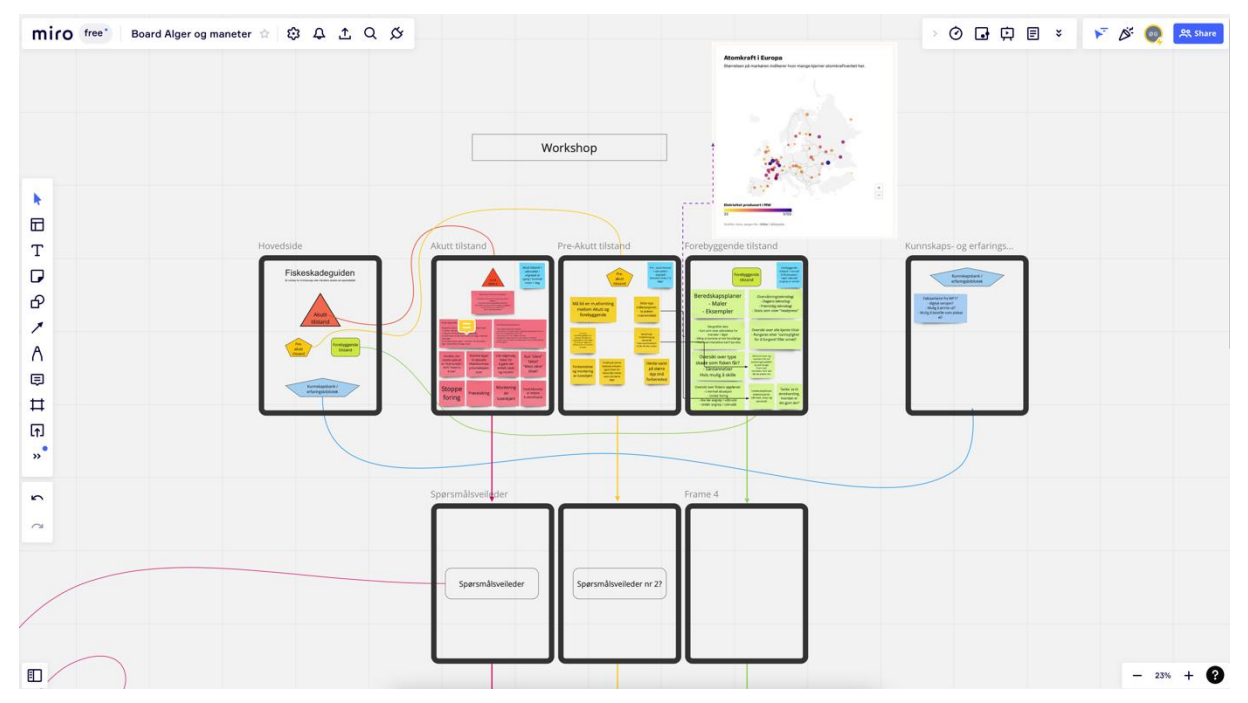

*Figur 6. Med utgangspunkt i en skjermstørrelse tilsvarende Apple iPad og de tre tilstandene /fasene / situasjonene, begynte gruppen å sortere og diskutere hvor ulike overskrifter og innhold skulle plasseres samt hvordan det skulle sorteres og kategoriseres.*

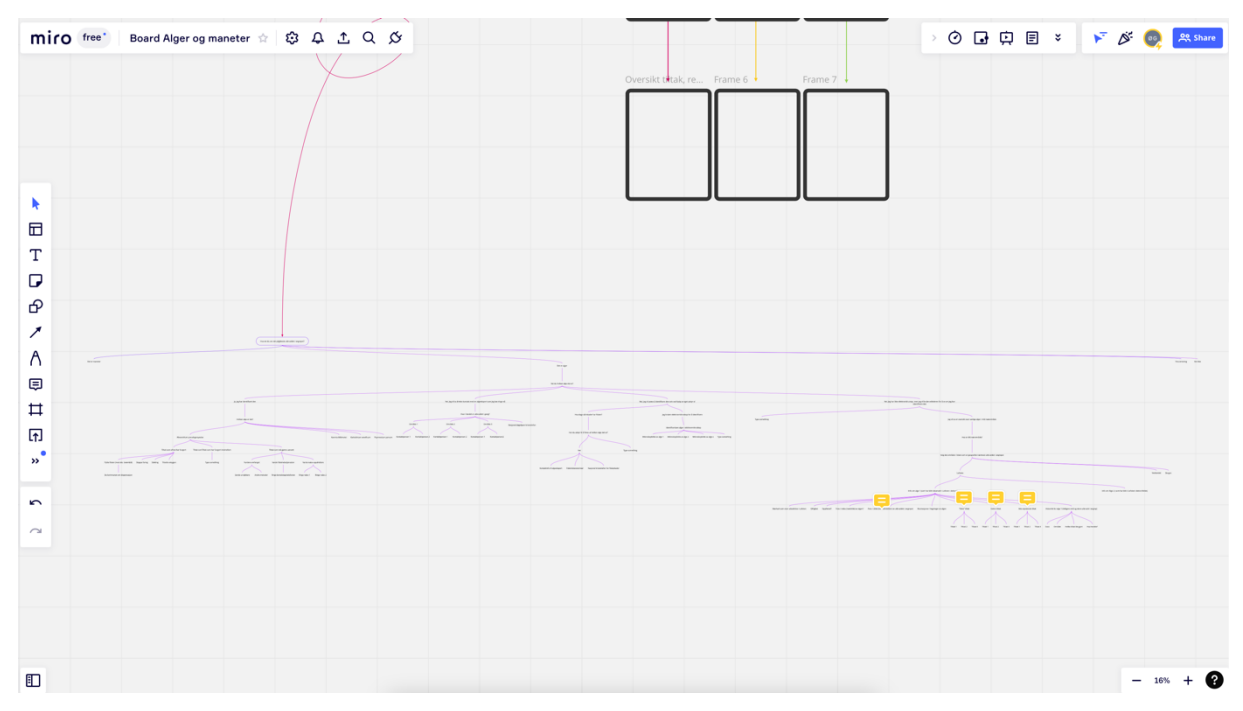

*Figur 7. Ide til spørsmålsveileder som skal veilede en bruker frem til rett svar, eventuelt til kontaktperson eller instans som kan kontaktes.*

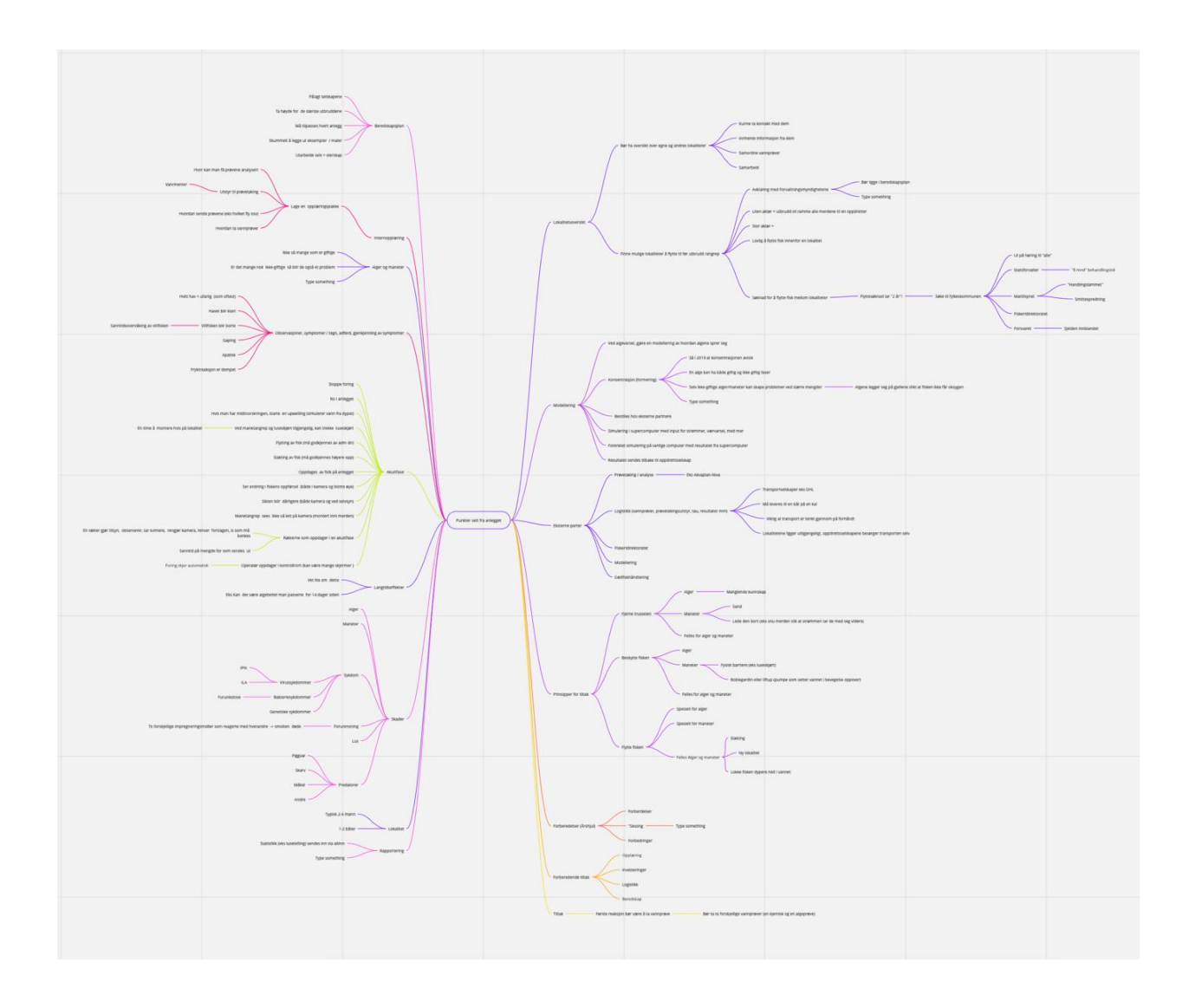

*Figur 8. Tankekart fra workshop hvor deltakere med bakgrunn fra akvakulturbransjen deltok i idemyldring.*

## <span id="page-11-0"></span>**3.2 Digital prototype**

Design av den digitale prototypen ble bestemt i samarbeid mellom industridesigner og forskergruppen, basert på den iterative prosessen beskrevet over (inkludert bl.a. resultat fra delrapport 1 og 2, resultatet fra intervjuer, en rekke møter, involvering av brukergrupper, og resultat fra Mirofigurene). Det var i starten av prosjektet uklart hvilken skjermstørrelse som kom til å bli den mest aktuelle å designe verktøyet for. Dette med bakgrunn i at det var usikkert hvilke brukergrupper som kom til å bruke grensesnittet mest, og dermed også hvor brukerne geografisk kom til å oppholde seg ved bruk av verktøyet. Den iterative prosessen avdekket at det kunne bli aktuelt både for de som sitter på kontrollrommene å bruke verktøyet på de større PC-skjermene som brukes der, men også ute i felt der det er mer naturlig å ha med seg en håndholdt enhet som mobil eller nettbrett. Valget falt derfor på å designe grensesnittet for en mellomstor skjermstørrelse tilsvarende et nettbrett, helt spesifikt i dette tilfellet en Apple iPad, det mest brukte nettbrettet på verdensbasis. Når man ved en senere anledning skal gjøre et endelig valg av skjermstørrelse så vil det være lettere å tilpasse grensesnittet til en mindre eller større skjerm. Det vil også selvfølgelig kunne være aktuelt å tilpasse verktøyet til flere skjermstørrelser. Oppsummert ved prosjektslutt er konklusjonen at tilbakemeldingene rundt skjermstørrelse spriker, og at det er et ønske om begge deler, både håndholdte enheter og større PC-skjermer.

Leseren av rapporten oppfordres til å åpne selve prototypen av verktøyet digitalt da det vil være lite hensiktsmessig å vise alle sidene i prototypen i denne rapporten (for lenke se innledning). Leseren må også være oppmerksom på at det i en prototype som dette kan være ting som ikke fungerer, at det er treg respons, at man kanskje må prøve å trykke flere ganger og lignende feil som man ikke vil oppleve i et ferdig verktøy. Videre så er enkelte deler av protypen mer gjennomgående utarbeidet, det vil si at selve innholdet er verifisert og at man kan gå mer i dybden og få mer detaljert informasjon for å demonstrere hvordan et ferdig verktøy kan se ut i mer detalj. I andre deler av prototypen er det mer antydet hvilket innhold som kan legges inn, uten at innholdet faktisk ligger der, eller at man kommer til en nettside som forteller at denne siden skal utvikles på et senere tidspunkt.

Bilde av forsiden vises [i Figur 9.](#page-13-1) Kapittel 3.2.1 gir en beskrivelse av hvordan verktøyet er bygd opp og delt inn. Kapittel 3.2.2 viser et eksempel på hvordan verktøyet ser ut når en bruker klikker seg inn i de ulike boksene i verktøyet.

#### <span id="page-13-0"></span>**3.2.1 Forside digital prototype**

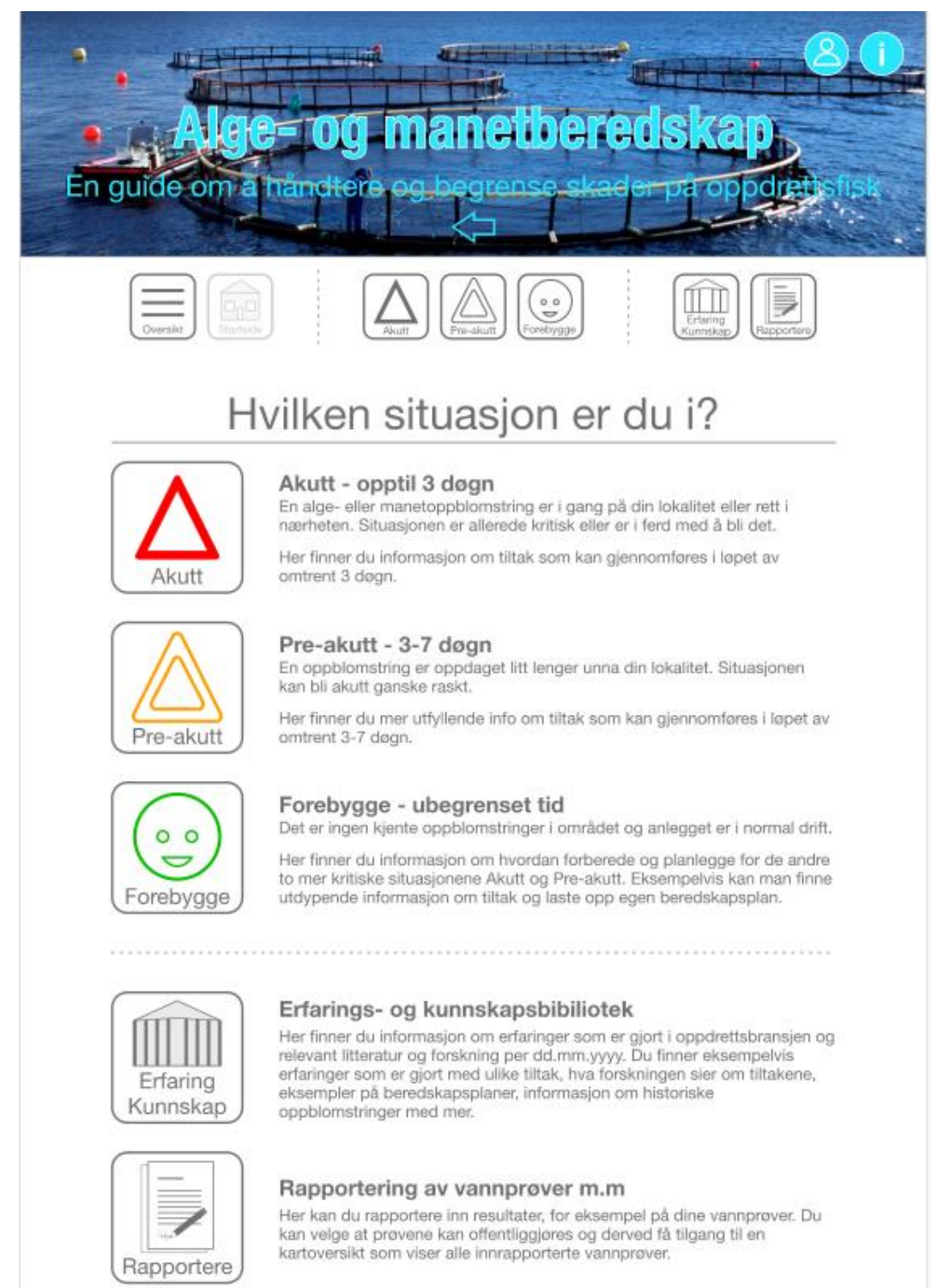

*Figur 9. Forsiden til den digitale prototypen av verktøyet.*

<span id="page-13-1"></span>[Figur 9](#page-13-1) viser hvordan forsiden ser ut. Prototypen er delt inn i 3 situasjoner samt et erfaringsog kunnskapsbibliotek. Brukeren kan klikke seg inn i den relevante situasjon for ham/henne. Kunnskapssammenstillingen gjort under delmål 1 og 2 viste at hvilke tiltak/aksjoner som er mulig å iverksette i betydelig grad er avhengig av hvor lang tid man har til rådighet. Tidsaspektet ble derfor en sentral «knagg» når vi samlet kunnskapen/erfaringen i henhold til følgende 3 situasjoner:

**Akutt**: forberedelsestid-opptil 3 døgn. *Et utbrudd eller angrep er oppdaget på lokalitet eller anlegg rett i nærheten. Situasjonen er kritisk, og det er kort tid å håndtere situasjonen på.*

**Pre-akutt**: forberedelsestid 3-7 døgn. *Et utbrudd eller angrep er oppdaget litt lenger unna lokalitet. Situasjonen kan bli kritisk og må håndteres innen 3-7 døgn.* 

**Forebygge**: nok tid til å forbedre/planlegge. *Det er ingen kjente utbrudd eller angrep i området.*

Under knappene der brukeren kan velge situasjon, er det plassert en knapp som kalles **Erfarings- og kunnskapsbibliotek**, og en knapp som kalles **Rapportering av vannprøver mm**.

I **Erfarings- og kunnskapsbiblioteket** vil brukeren finne originalkilder (rapporter og vitenskapelig litteratur) til kunnskapen/erfaringene som danner grunnlaget for innholdet under de tre situasjonene som er beskrevet over, samt annen litteratur som er relevant for temaet.

Etter som bruker klikker seg videre inn i boksene for de ulike tema, øker detaljgraden på kunnskapen. For å se innhold i de ulike delene av biblioteket, henvises leseren til verktøyet

<https://xd.adobe.com/view/b165e836-d343-4243-afe5-677f67da04af-e436/?fullscreen>

Under **Rapportering av vannprøver m.m** kan det legges til rette for at brukeren rapporterer resultater fra vannprøver, og velge om resultatene kan gjøres tilgjengelig for andre interesserte fra for eksempel oppdrettsnæringen. Her kan brukeren i tillegg rapportere inn sine observasjoner og opplevelser hvis han eller hun har opplevd en algeoppblomstring eller et manetangrep. Annen viktig informasjon og erfaringer vil også kunne legges inn her.

#### <span id="page-14-0"></span>**3.2.2 Eksempel på valgt situasjon**

Vi viser ikke alle valgmuligheter for de ulike situasjonene i verktøyet (akutt, preakutt, forebygge) i denne rapporten, men henviser til den digitale prototypen. Vi har valgt ut to eksempler for å illustrere i rapporten hvordan verktøyet er bygd opp og hvordan brukeren kan innhente relevant informasjon ved å klikke seg inn på ulike sider i verktøyet. Det første eksempelet er en akutt situasjon. Det andre eksempelet viser utvalgte avbøtende tiltak i en forebyggende situasjon.

#### **Eksempel 1. Akutt situasjon**

Når bruker klikker seg inn på Akutt situasjon (se [Figur 9\)](#page-13-1), kommer brukeren inn i en ny side, der brukeren kan velge hva som er årsaken til den akutte situasjonen (alge, manet, andre kjente årsaker, ukjente årsaker) (se [Figur 10\)](#page-15-0).

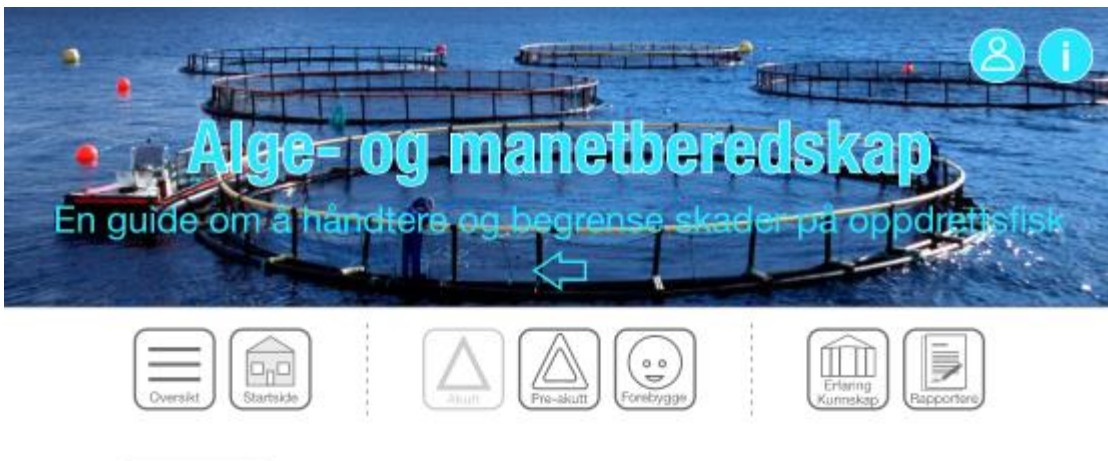

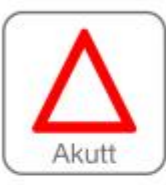

Akutt situasjon - forberedelsestid: opptil 3 døgn. En alge eller manetoppblomstring er oppdaget i nærheten av din lokalitet.<br>Situasjonen er eller kan bli kritisk.

Her finner du informasjon om tiltak som kan gjennomføres i løpet av omtrent 3 døgn.

Hva er årsaken til den akutte situasjonen?

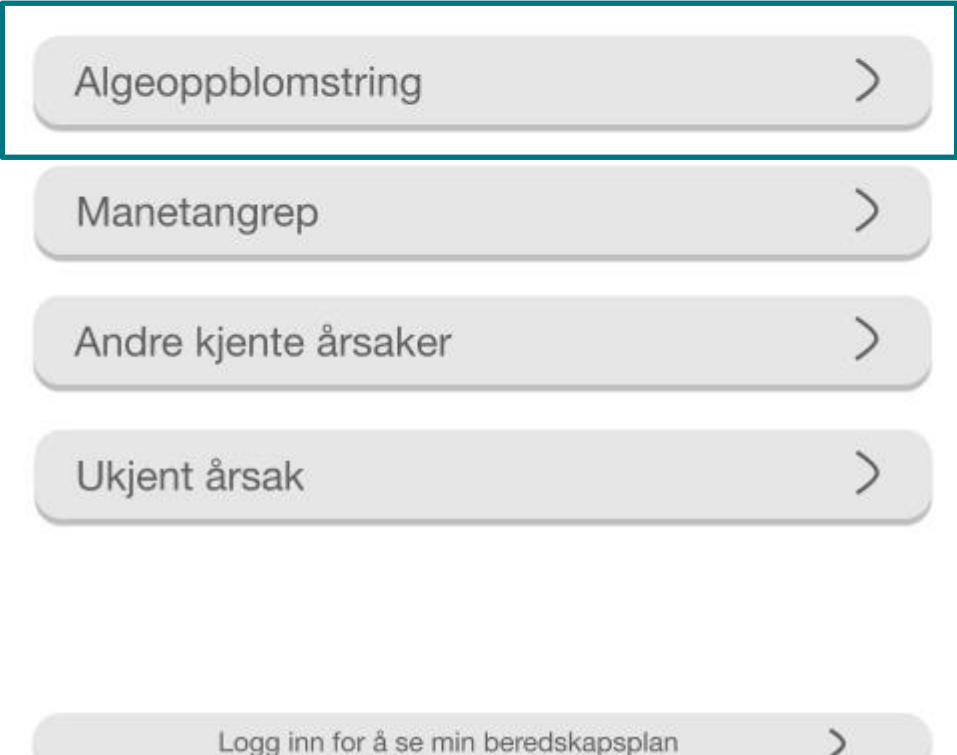

<span id="page-15-0"></span>*Figur 10. Årsaken til akutt situasjon.*

Klikker man seg videre inn i en av disse knappene vil det komme opp en ny side som viser hvilke alternativer tiltak/aksjoner man har for å håndtere situasjonen og rekkefølgen på dem. Som et eksempel har vi her valgt "Algeoppblomstring", og en ny side vil da komme opp [\(Figur 11\)](#page-16-0).

 $\geq$ 

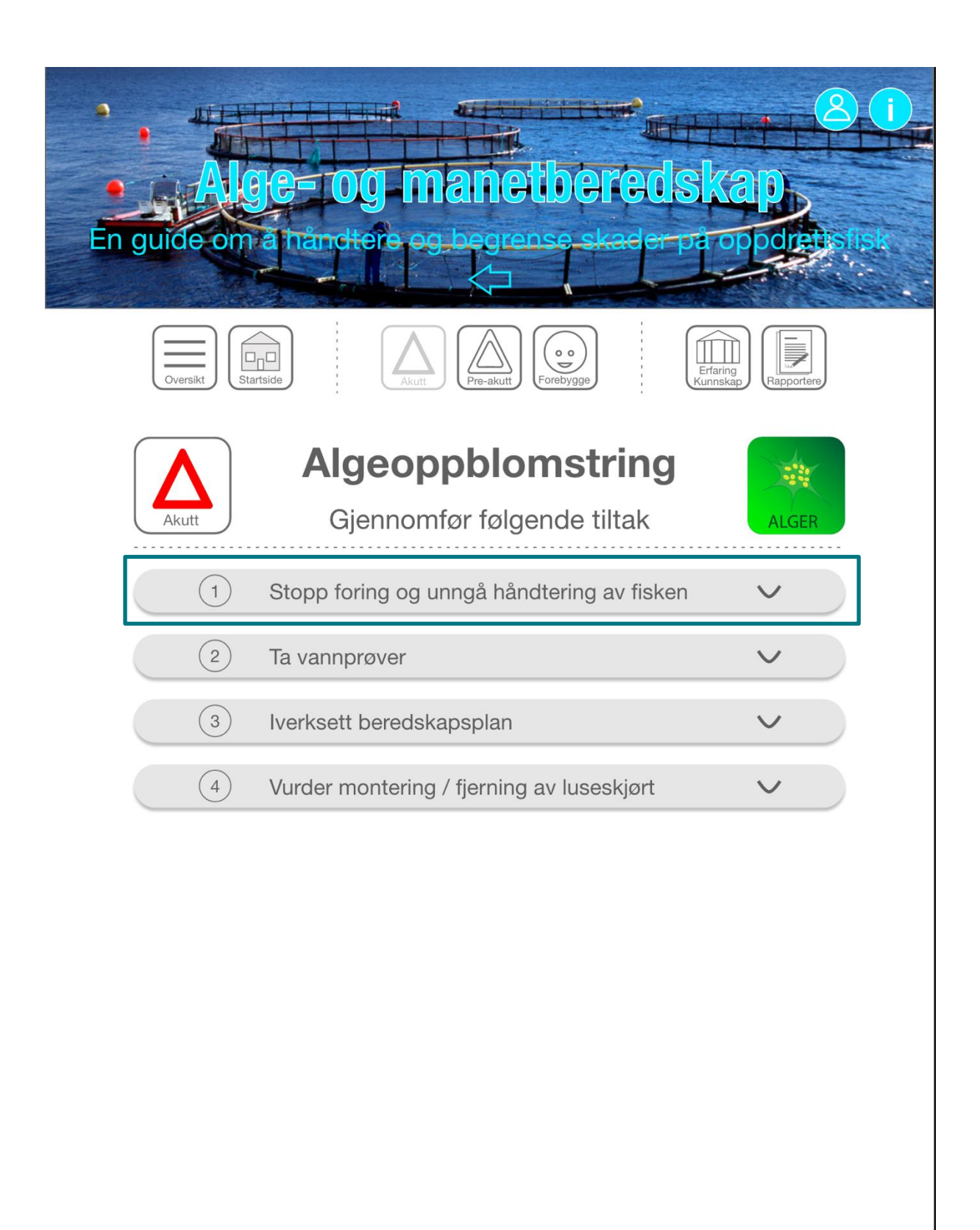

Logg inn for å se min beredskapsplan

 $\mathcal{P}$ 

<span id="page-16-0"></span>*Figur 11. I situasjonen Akutt Algeoppblomstring har brukeren 4 valg som bør gjøres i rekkefølgen de er nummerert; 1) Stopp foring og unngå håndtering av fisken, 2) Ta vannprøver, 3) Iverksett beredskapsplan, 4) Vurder montering / fjerning av luseskjørt.* 

<span id="page-17-0"></span>Neste Figur (Figur [12\)](#page-1-0), viser hva som kommer opp hvis brukeren velger alternativ 1) Stopp foring og unngå håndtering av fisken.

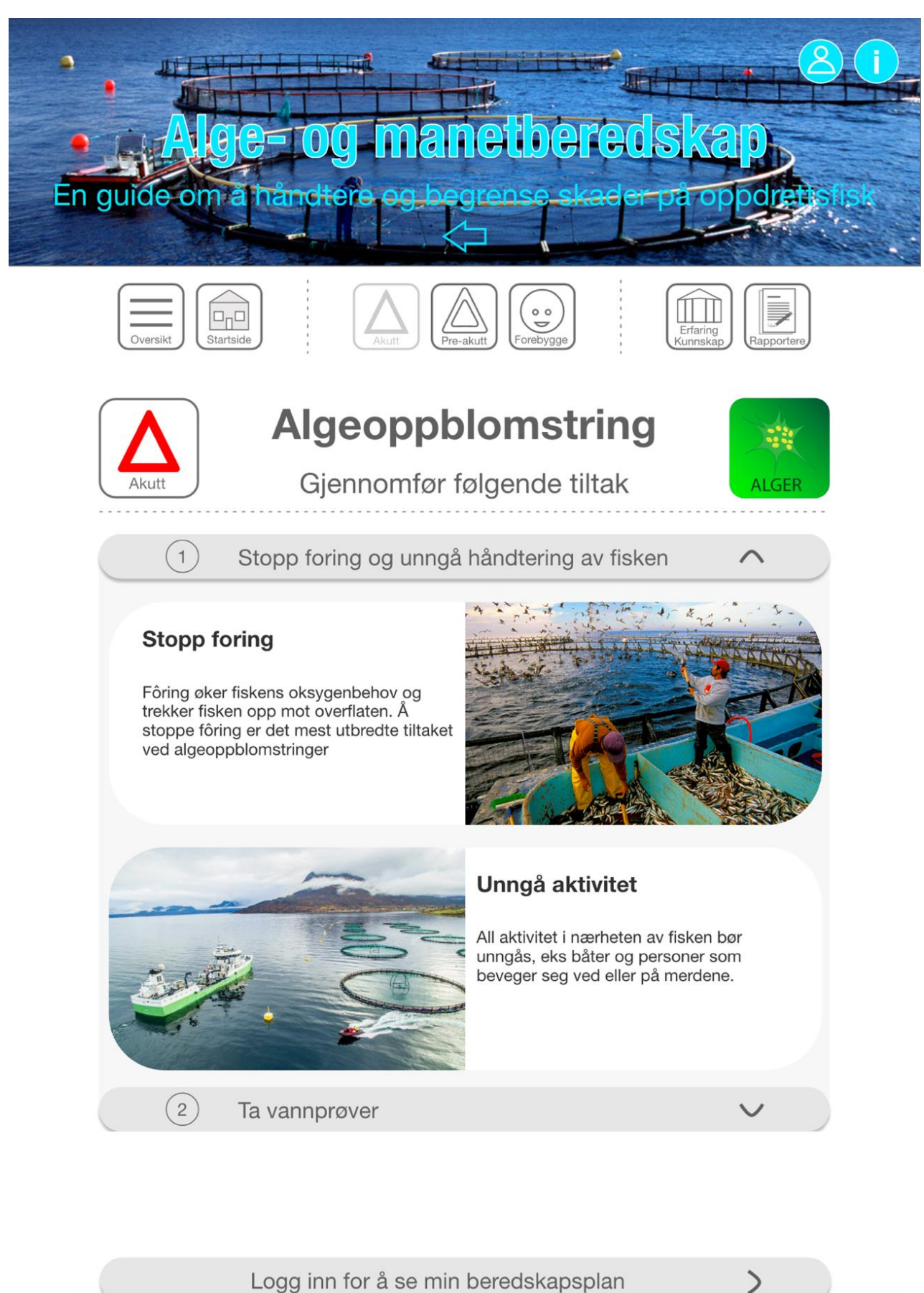

Akvaplan-niva 2022 62619.01 Side 18 av 31

*Figur 12. Informasjon vises for tiltaket/aksjonen "Stopp foring og unngå håndtering av fisken"* 

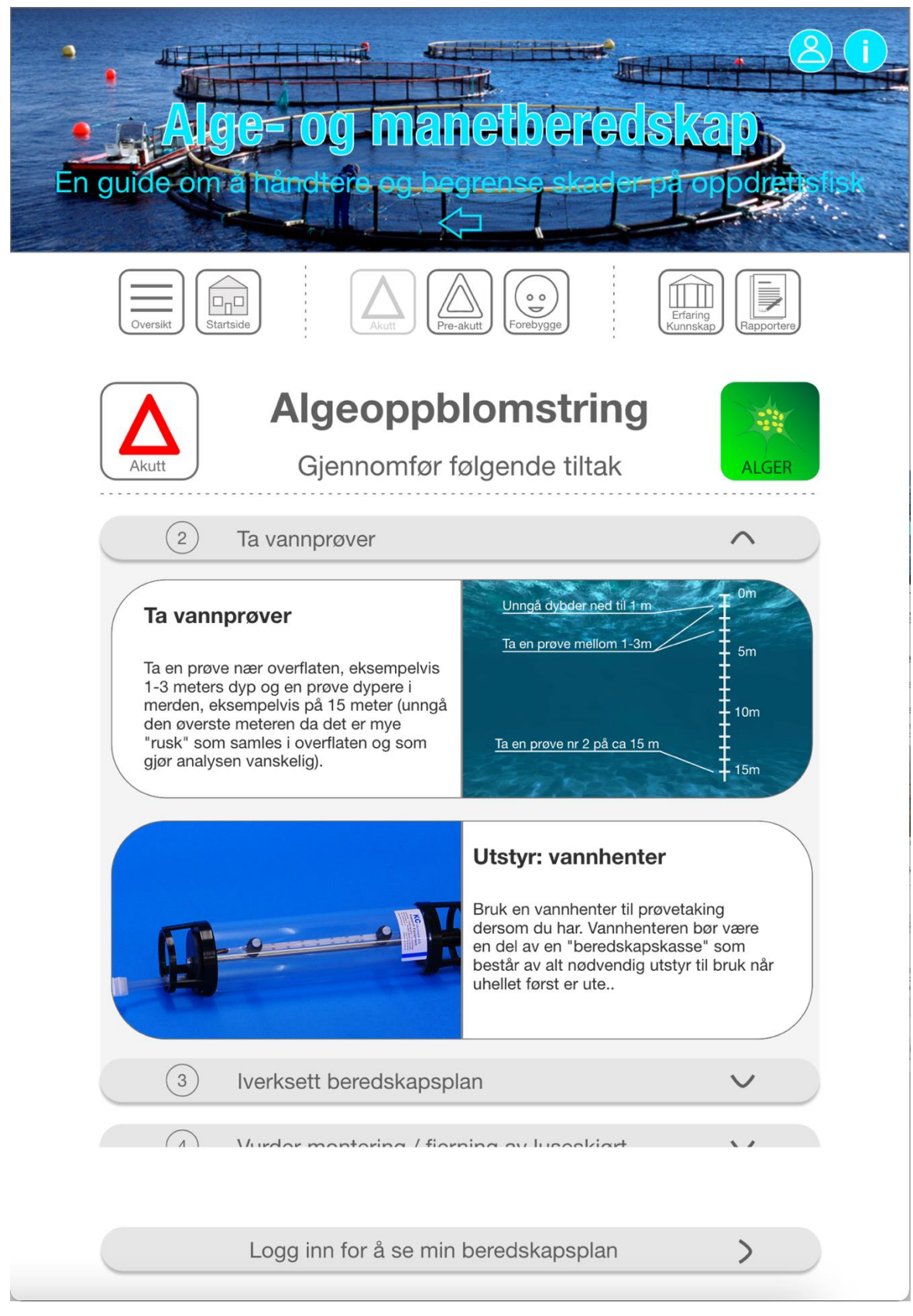

*Figur 13. Informasjon vises for tiltaket/aksjonen "Ta vannprøver"*

På denne siden (Figur 13) vises at brukeren har åpnet tiltaket: " 2) Ta vannprøver". Her kan man skrolle nedover og mer informasjon vil dukke opp. Klikker man seg videre i neste tiltak «3) Iverksett beredskapsplan» så vil knappen med tiltak 2) automatisk lukke seg og informasjon om hva som bør gjøres når man skal iverksette beredskapsplanen synliggjøres, se neste figur 14).

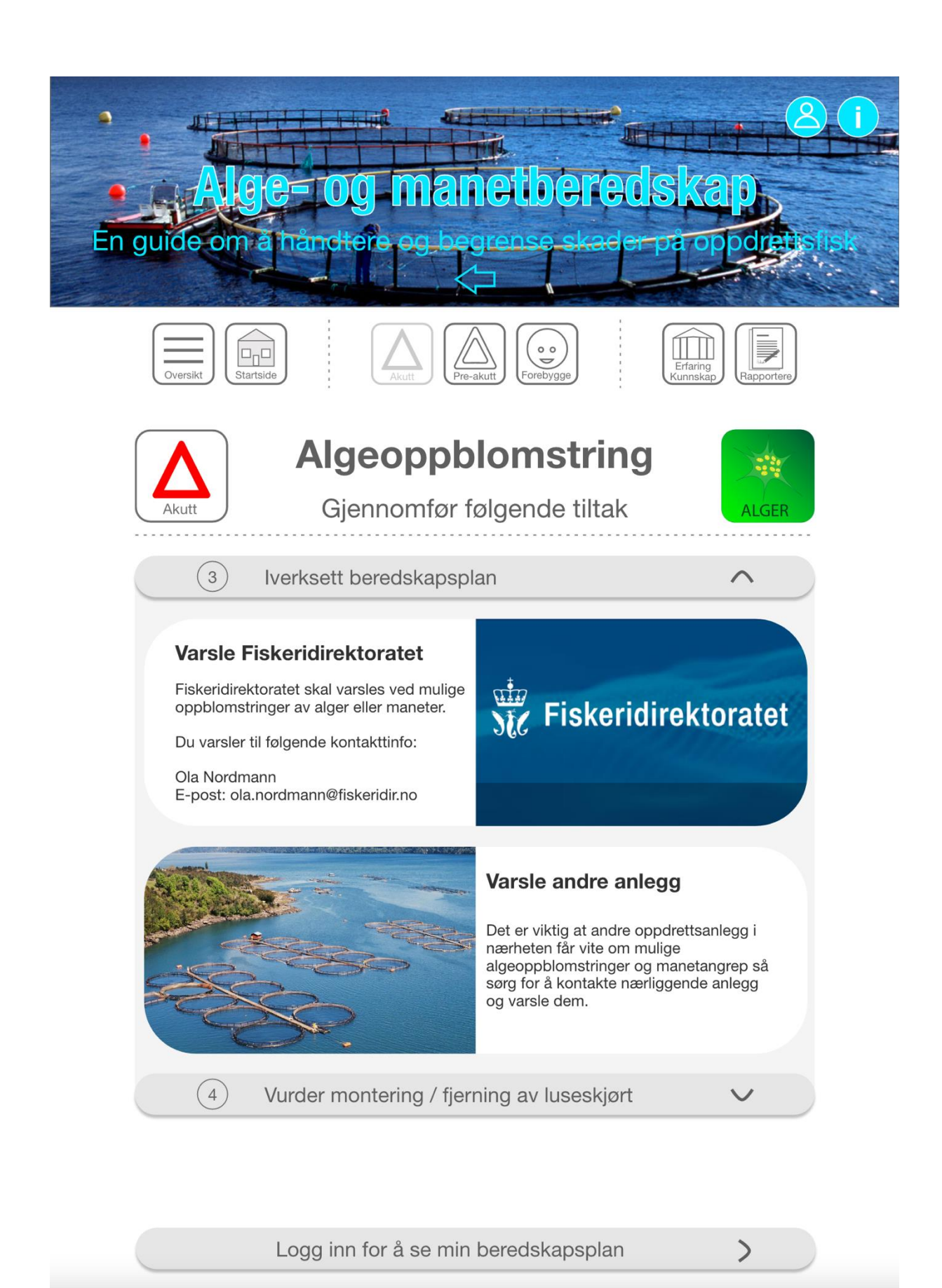

*Figur 14. Tiltak «3) Iverksett beredskapsplan»* 

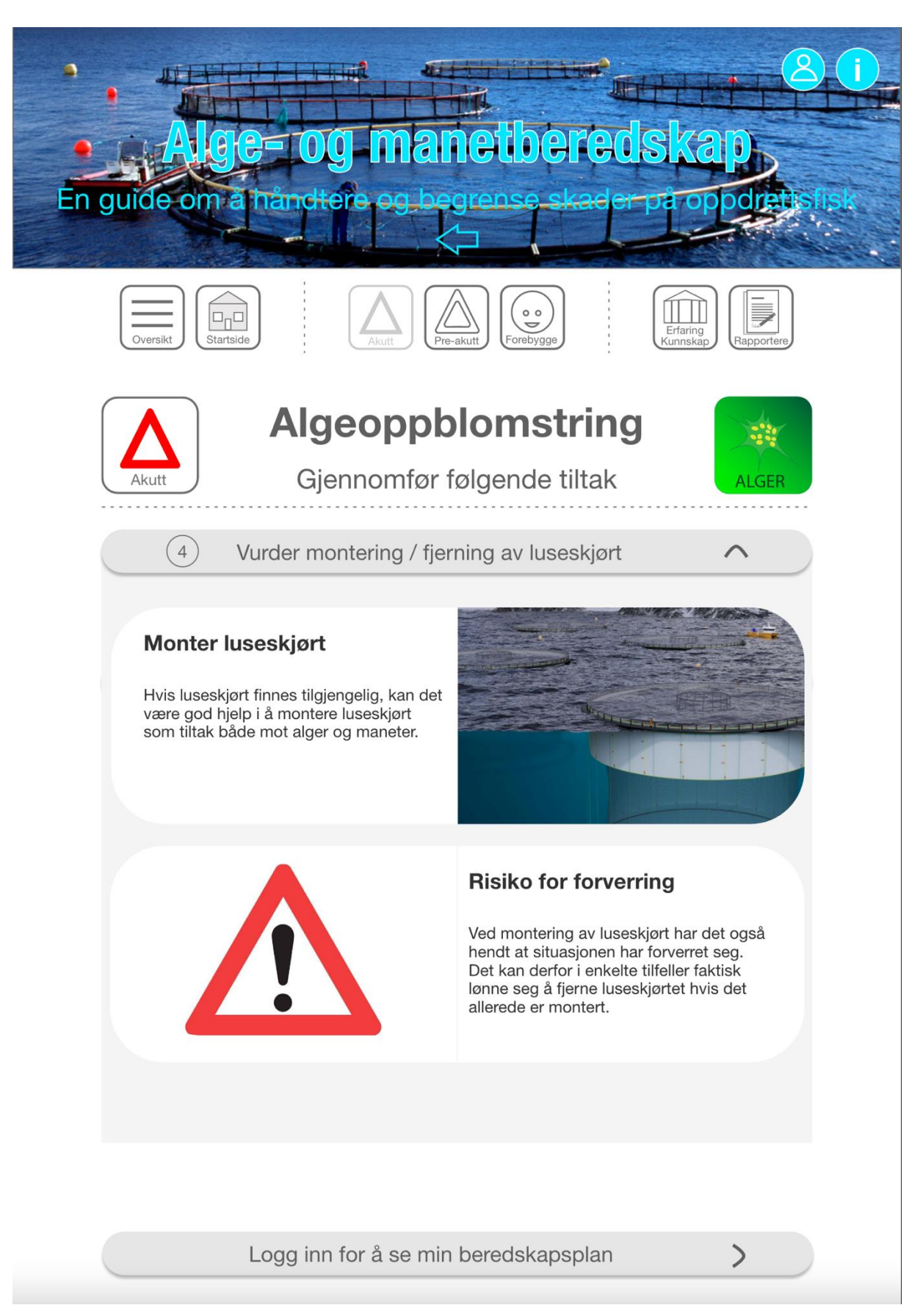

*Figur 15. Her vises det siste tiltaket under Akutt Algeoppblomstring «4) Vurder montering / fjerning av luseskjørt»*

De tiltak/aksjoner som er demonstrert i prototypen per nå er basert på dagens kunnskapsstatus. Ettersom mer informasjon blir tilgjengelig, kan man legge inn flere og flere lag i dette verktøyet, med en større grad av detaljer for hvert lag.

Et fremtidig verktøy kan også ha ulike nivåer av tilgang/deling slik at brukere kan laste inn egne data, eller viktige dokumenter. Dette er illustrert med knappen «Logg inn for å se min beredskapsplan» hvor et anlegg eksempelvis kan ha en lenke til sin egen beredskapsplan [\(](#page-17-0)

[Figur](#page-17-0) 12).

#### **Eksempel 2 Forebygge**

Når bruker klikker seg inn på Forebygge (se [Figur 9\)](#page-13-1) kommer brukeren inn i en ny side der brukeren kan velge tema som er relevant for forberedelse og planlegging (Figur16).

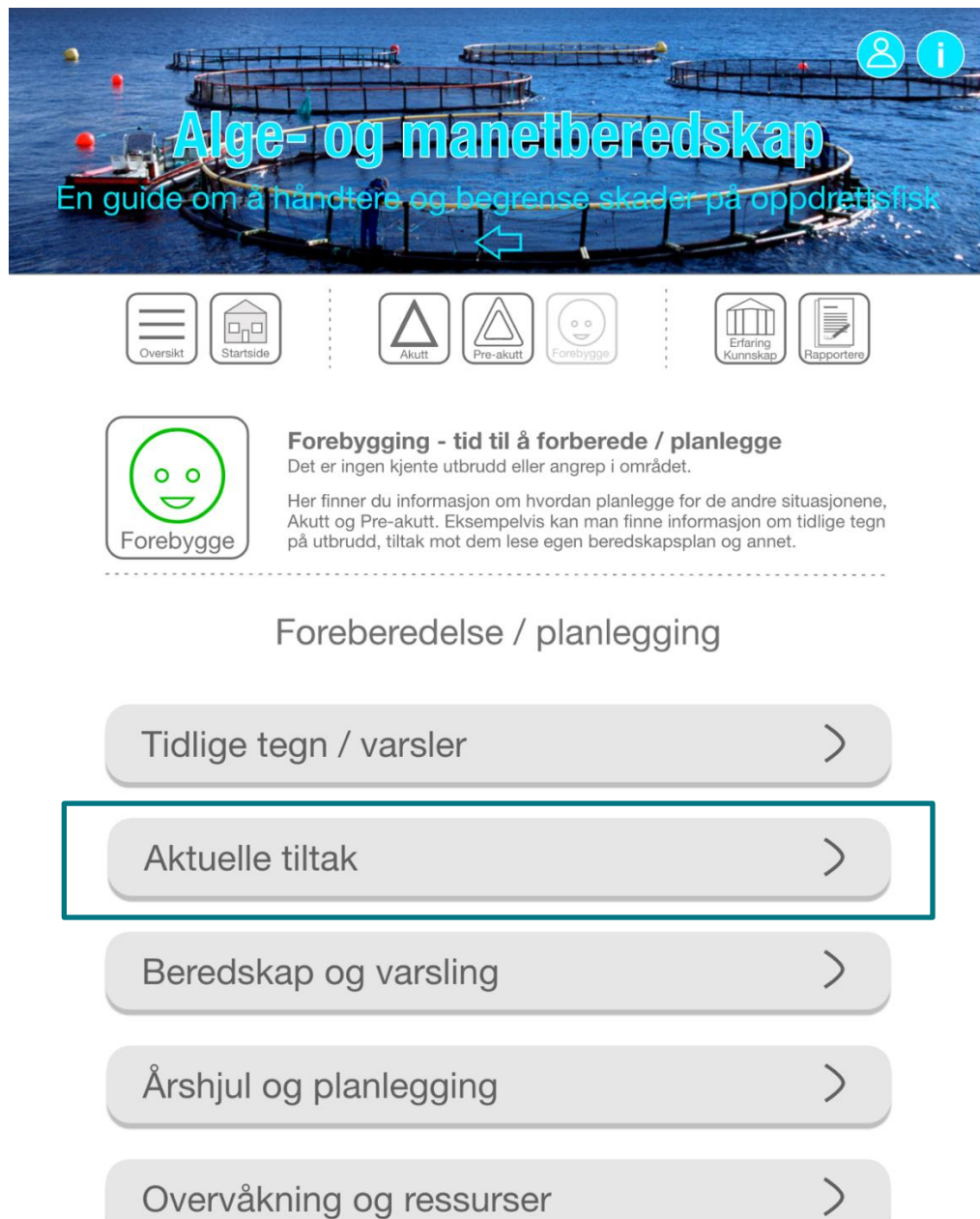

*Figur 16. Forberedelse og planlegging under Forebygge.*

Som et eksempel har vi her valgt "Aktuelle tiltak", og en ny side vil da komme opp ([Figur](#page-24-0)  [17](#page-24-0)). Her presenteres en liste av mulige tiltak som brukeren kan vurdere å planlegge for. Det er også illustrert hvordan tiltakene eksempelvis kan merkes med hvor lang tid de tar å få på plass, og hvor godt de er dokumenter gjennom vitenskapelig litteratur og praktisk erfaring. Bildene under viser ulike sider i verktøyet som omhandler «Aktuelle tiltak».

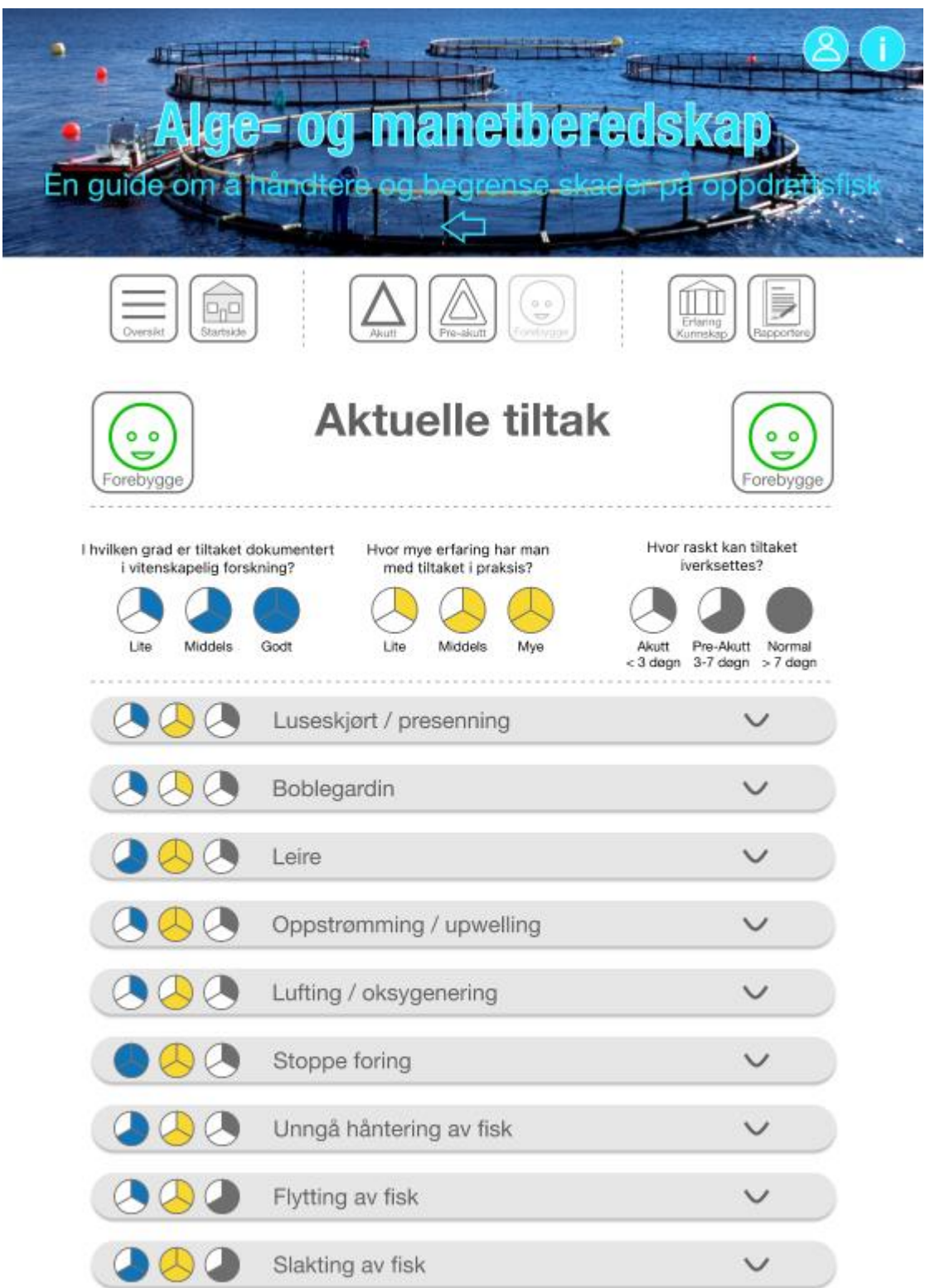

<span id="page-24-0"></span>*Figur 17. Utvalgte tiltak som det kan være aktuelt å planlegge for, hvor mye kunnskap/erfaring som foreligger for de ulike tiltak, og hvor raskt de kan iverksettes.*

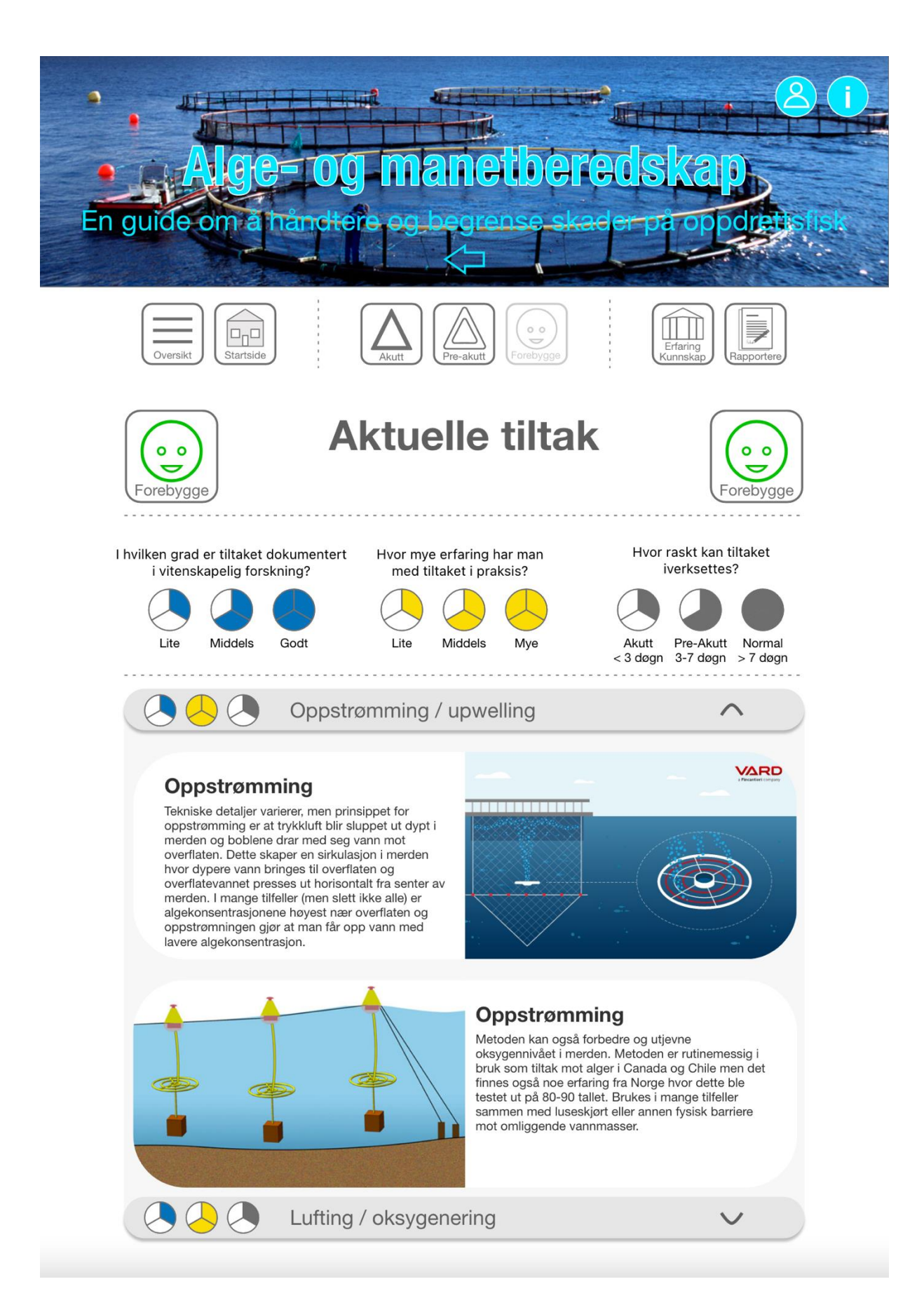

*Figur 18. Her vises utvidelsen av knappen som heter «Oppstrømming / upwelling»*

#### <span id="page-26-0"></span>**3.2.3 Eksempel fra Erfarings- og kunnskapsbiblioteket**

Når bruker klikker seg inn på Erfaring og kunnskapsbibliotek (se [Figur 9\)](#page-13-1) kommer det opp fem tema (Figur 19).

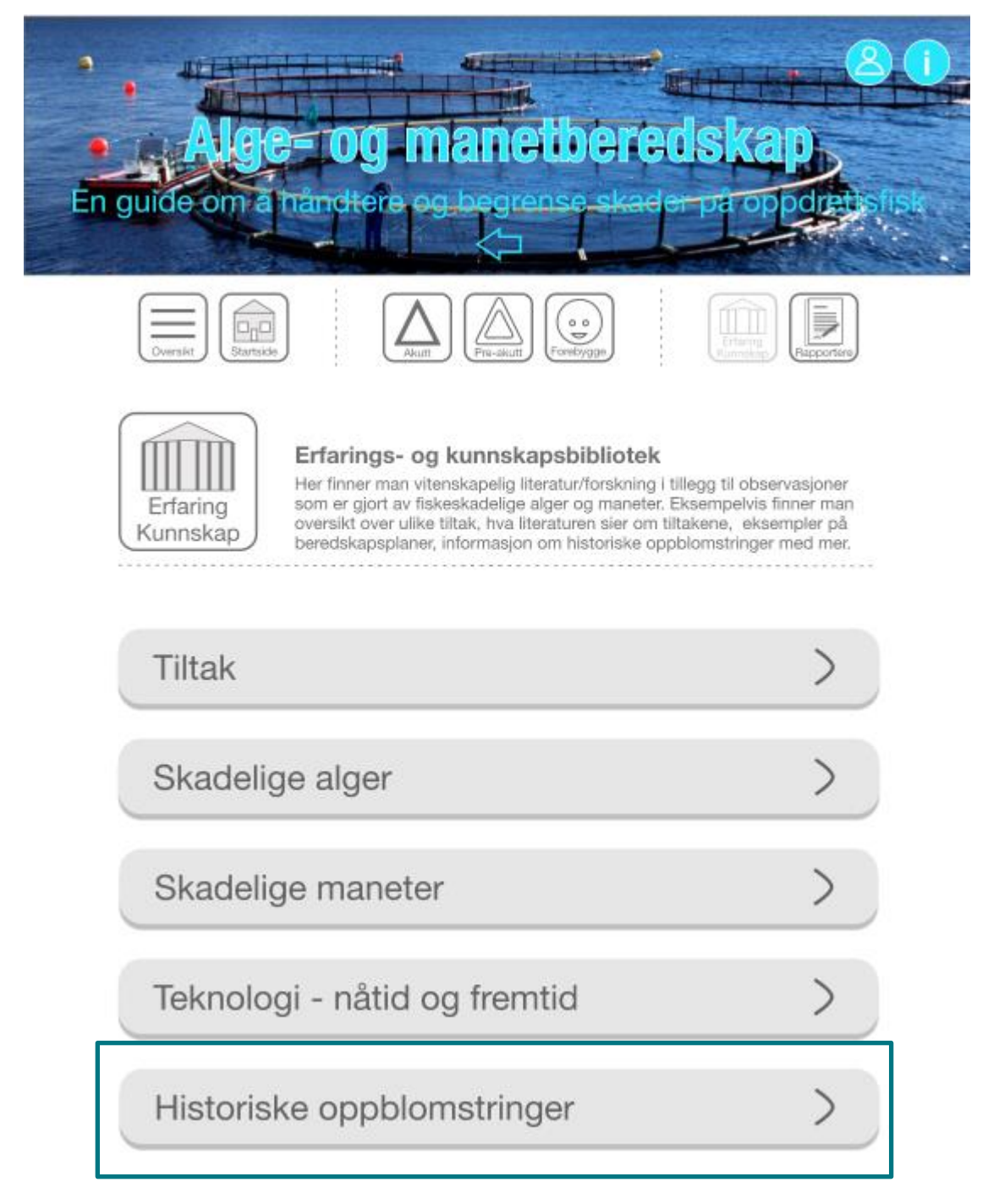

*Figur 19. Erfarings og kunnskapsbibliotek.* 

Som et eksempel har vi her valgt "Historiske oppblomstringer", en ny side vil da komme opp [\(Figur 20\)](#page-27-0). Dersom man velger en av artiklene på listen kommer det opp en veldig kort oppsummering om hva artikkelen handler om samt referanse og lenke til fulltekst PDF (åpner bare dersom man har tilgang fra utgiver)[\(Figur 21\)](#page-28-0)

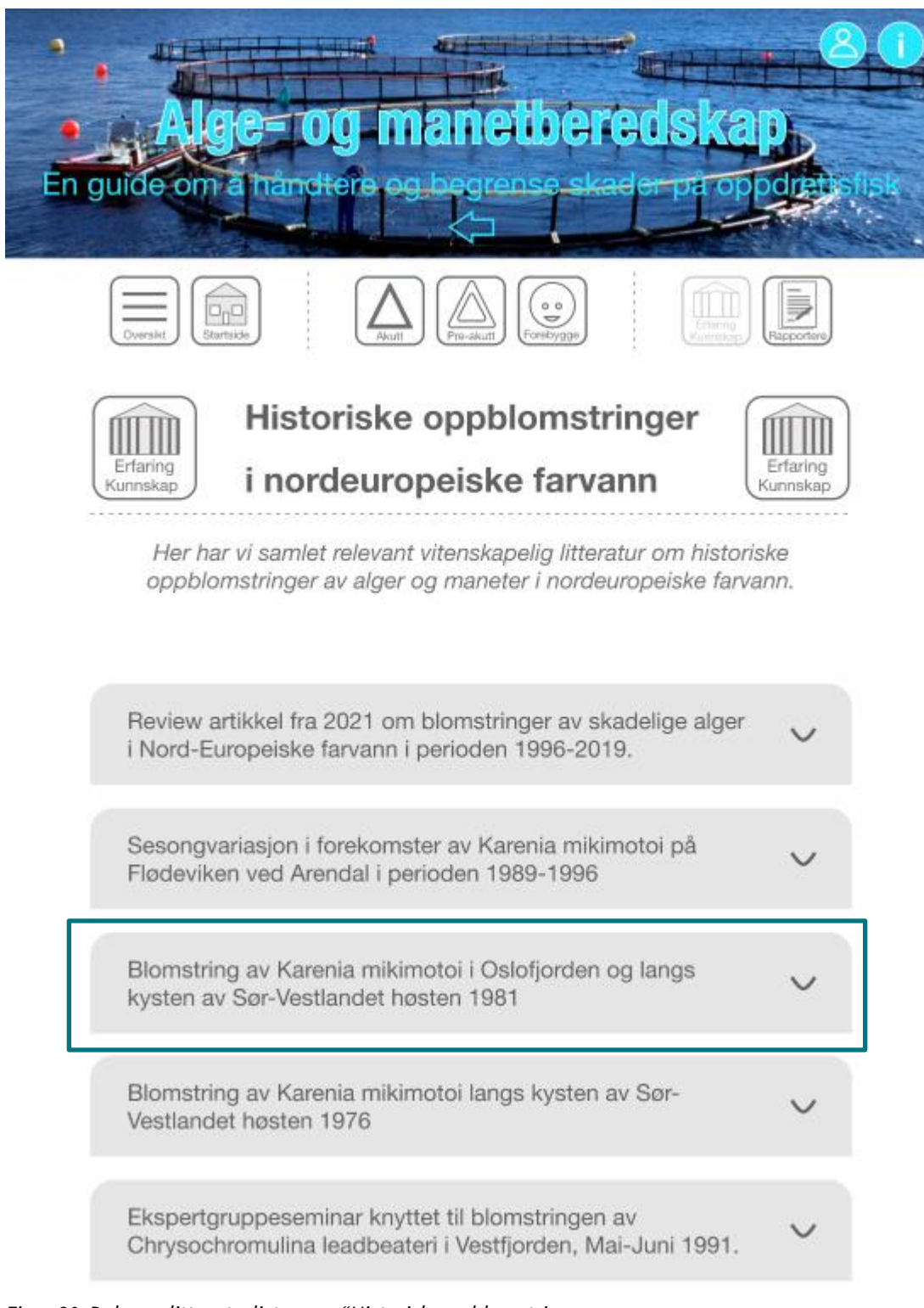

<span id="page-27-0"></span>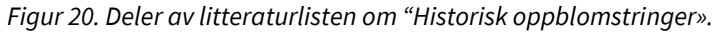

<span id="page-28-0"></span>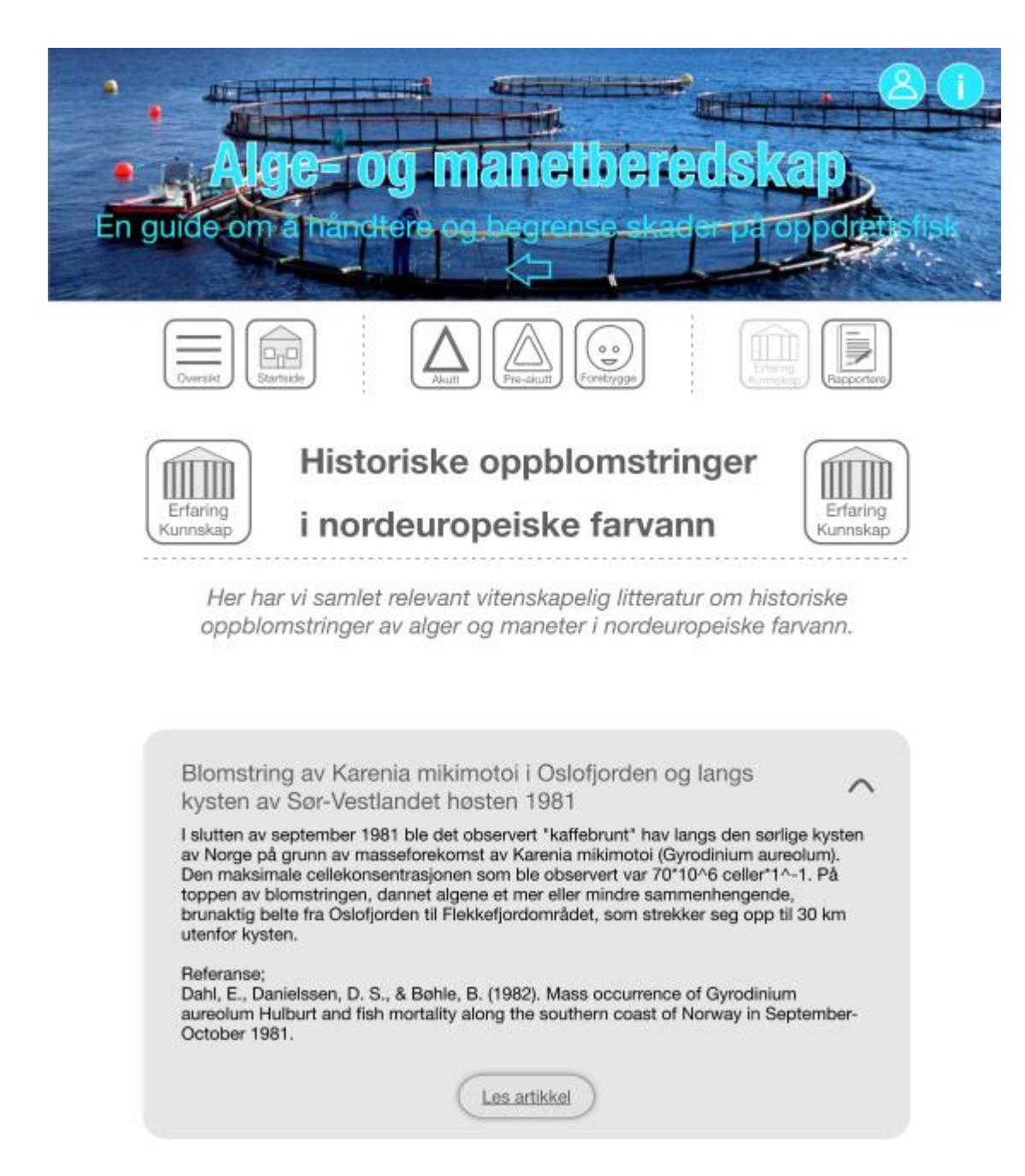

*Figur 21. Detaljbilde som viser kortfattet oppsummering av artikkel, med referanse og lenke til fulltekst.* 

# **4 Videreutvikling av verktøy fra prototype**

<span id="page-29-0"></span>Verktøyet er kommet til fase c) og d) i utviklingsprosessen, det vil si at innledende fase, kravspesifikasjon og konseptutvikling er gjennomført (se metodekapittel). Dette prosjektet omfatter ikke de siste fasene i designmetodikken (fase e og f). For at verktøyet skal kunne nå e) og f) (endelig design av verktøy og mer avanserte digitale løsninger), er det særlig viktig å gjennomføre flere iterasjoner med testing av flere av de virkelige brukerne. Verktøyet er allerede testet på et noe begrenset utvalg av mulige brukere, men det må i tillegg gjennomføres flere iterasjoner med testrunder på følgende brukergrupper; lokalitetsledere, HMS/IKansvarlig, daglig leder, fiskehelsepersonell, forvaltning og forskere med etterfølgende bearbeiding, detaljering og utvikling. For å videreføre en høy grad av brukervennlighet fra prototypen i dette prosjektet er det altså viktig at det følges opp med jevnlige tester på relevante brukere gjennom hele prosessen frem til omtrent ferdig produsert sluttprodukt. Med høy grad av brukervennlighet menes at de reelle brukerne må kunne interagere med verktøyet på en intuitiv og letthåndterlig måte samt at innholdet er lett å finne frem til og lettforståelig.

I de siste fasene e) og f) legges det vekt på utdypende bearbeiding av de ulike delene av verktøyet. Detaljering, produksjon og kvalitetssikring av innholdet inkludert etterfølgende brukertesting av de viktigste brukergruppene blir de primære oppgavene. Etter et nødvendig antall iterasjoner vil man så kunne vise til at verktøyet fungerer etter hensikten og at innholdet er gjort tilgjengelig og forståelig på en god måte. Det vil også på et tidspunkt i de siste fasene være naturlig å involvere produktutviklere/programmerere som sammen med industridesigneren utvikler og koder det endelige digitale verktøyet. De siste fasene er utenfor dette prosjektets tidsmessige og økonomiske ramme.

Ny fremtidig kunnskap vil kunne utvide innholdet og øke detaljeringsgraden i verktøyet. Innholdet i verktøyet bygger nå på eksisterende innsamlet informasjon, både den som finnes i forsknings- og teknologimiljøene og den som næringen besitter. Verktøyet er designet med tanke på at fremtidig kunnskap og erfaringer, enkelt kan legges til i ulike deler av verktøyet, og utdatert kunnskap/erfaring kan byttes ut.

# **5 Konklusjon**

<span id="page-30-0"></span>Denne rapporten (rapport 3) er delrapport for prosjektet "Hvordan forebygge og håndtere episoder med skadelige alger og maneter". Delrapporten beskriver utviklingen av et verktøy som er designet ved å bruke industriell design. Verktøyets ultimate mål er å forhindre skade på fisk i forbindelse med skadelige alger og maneter. Prosjektet har ført til utvikling av en brukervennlig digital prototype som bygger på et kunnskapsgrunnlag (frembragt i arbeidspakke 1 og 2) som er integrert inn i de ulike fasene i prototypen. Prototypen kan senere videreutvikles til en mer avansert digital løsning.

#### **Litteratur**

Berdalet, E., Fleming, L. E., Gowen, R., Davidson, K., Hess, P., Backer, L. C., Moore, S. K., Hoagland, P. and Enevoldsen, H. (2016). Marine harmful algal blooms, human health and wellbeing: challenges and opportunities in the 21st century. Journal of the Marine Biological Association of the United Kingdom, 96(1), pp.61-91

Bosch-Belmar M, Milisenda G, Basso L., Doyle TK., Leone A & Piraino, S. (2020) Jellyfish Impacts on Marine Aquaculture and Fisheries. Reviews in Fisheries Science & Aquaculture, 1-18.

Dong, Z., Liu, D. and Keesing, J. K. (2010) Jellyfish blooms in China: dominant species, causes and consequences, Marine pollution bulletin, 60(7), pp.954-963

Fenner, P. J., Lippmann, J. and Gershwin, L. A. (2010) Fatal and nonfatal severe jellyfish stings in Thai waters, Journal of travel medicine, 17(2), pp.133-138.

Sharp, H., Preece, J. and Rogers, Y. 2019. *Intercation Design: beyond human-computer intercation. 5th edition.* John Wiley & Sons, Inc. 633 p.

Zingone, A. and Enevoldsen, H. O. (2000) The diversity of harmful algal blooms: a challenge for science and management. Ocean & Coastal Management, 43(8-9), pp.725-74

Siden verktøyet er basert på kunnskap fremskaffet i delrapport 1 og delrapport 2 henvises leser til litteraturlisten i disse rapportene for faggrunnlaget som ligger i verktøyet.